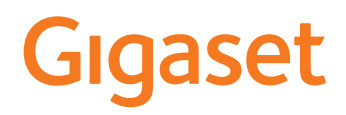

# R700 H PRO

# N870 IP PRO DECT Multicell System

Informazioni aggiornate sul prodotto: + [wiki.gigasetpro.com](http://wiki.gigasetpro.com)

# Indice

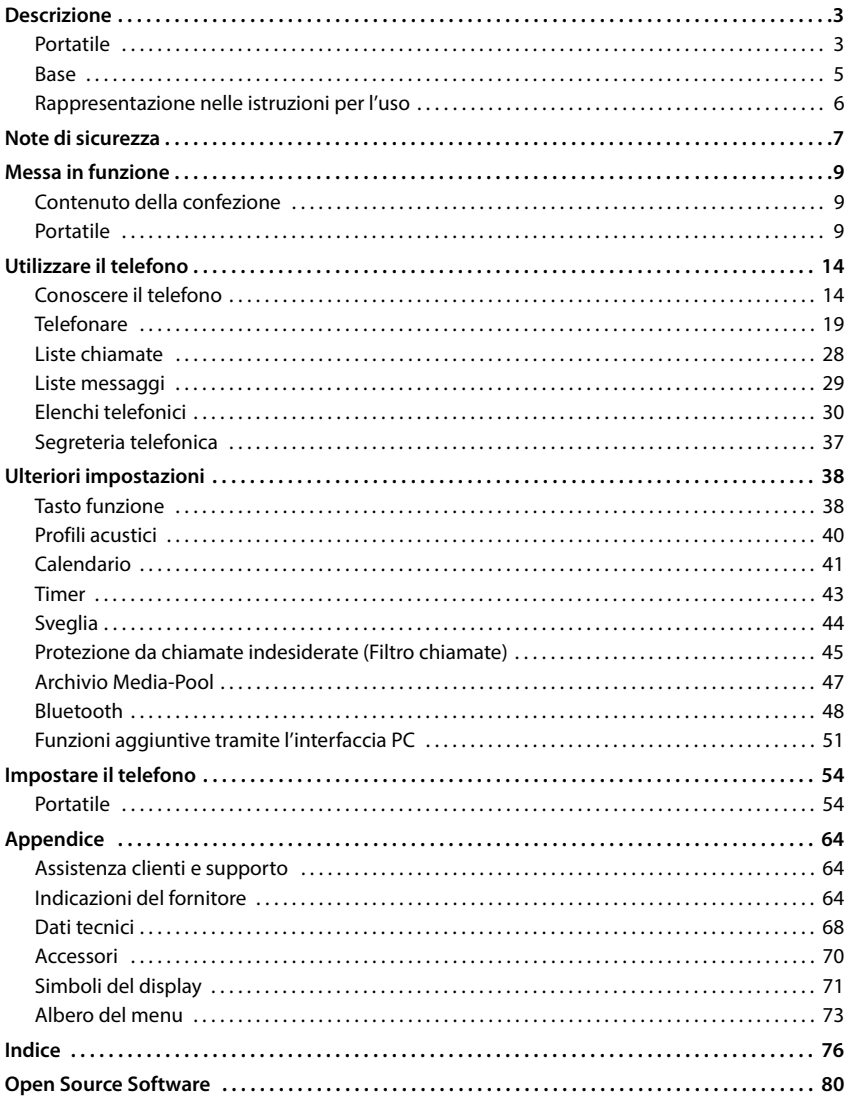

Non tutte le funzioni descritte nelle istruzioni per l'uso sono disponibili in tutti i Paesi.

 $\bigcirc \!\! \textbf{\textit{i}}$ 

# **Descrizione**

#### <span id="page-2-1"></span><span id="page-2-0"></span>**Portatile 1** ľ **18** Gigaset **2 3**  $\mathbf{u}$ INT 1 **4** Chiamate Funzione **17 5 16 6 15 14 7 8 13**  $\alpha$  $\overline{2}$  ABC 3 DEF **WXY2 12 9** . x  $\overline{ }$ **11 10**

- **1 Torcia (LED spot) / Segnale ottico di chiamata**
- **2 Display**
- **3** Barra di stato (+ [pag. 71\)](#page-70-1) I simboli indicano le impostazioni attuali e la condizione di funzionamento del telefono
- **4** Tasti volume (→ [pag. 15\)](#page-14-0) Per ricevitore/auricolari, suoneria, viva voce e la segnalazione di appuntamenti
- **5** Tasti funzione ( $\rightarrow$  pag. 16) Diverse funzioni, dipendenti dalla situazione di utilizzo
- **6 Tasto di fine chiamata / Tasto accensione/ spegnimento**

Terminare una conversazione; terminare una funzione;

Indietro di un livello nel menu **b** premere

Tornare in stand-by premere Accendere/spegnere il

**brevemente**

- **a lungo**
- premere
- **a lungo**
- portatile (in stand-by) **7** Tasto messaggi ( $\rightarrow$  [pag. 29](#page-28-1))

Accesso alle liste chiamate e alle liste messaggi; **Quando lampeggia**: nuovo messaggio o nuova chiamata

**8 Tasto profili** Passare da un profilo acustico all'altro

**9 Tasto cancelletto** Attivare/disattivare il blocco tasti (con display in stand-by) Cambiare tra maiuscolo, minuscolo e cifre (durante l'inserimento del testo)

premere **a lungo •** premere bre**vemente**

- **10 Connessione USB** Per lo scambio dati tra il portatile e il pc
- **11 Microfono**
- **12 Tasto asterisco** Aprire la tabella dei caratteri speciali (durante l'inserimento **brevemente** del testo) premere
- **13 Tasto 1** Contattare la segreteria di rete premere
- **a lungo 14 Tasto R** Consultazione (Flash) **premere** Inserire una pausa di digitazione
	- **brevemente** premere **a lungo**
- 15 Tasto di navigazione / Tasto menu (+ [pag. 15](#page-14-1)) Aprire il menu; navigare nei menu e nei campi di inserimento; accedere alle funzioni (a seconda della situazione di utilizzo)

#### **16 Tasto impegno linea / Tasto viva voce**

Rispondere a una chiamata; chiamare il numero visualizzato; passare da modalità ricevitore a modalità viva voce

Aprire la lista di ripetizione chiamate Avviare la selezione **premere** 

- premere **brevemente a lungo**
- **17 Connessione auricolari** (connettore jack da 3,5 mm)
- 18 Pulsante di allarme ( $\rightarrow$  pag. 16)

# <span id="page-4-0"></span>**Base**

Il portatile è .registrato su un sistema multicella N870 IP PRO, che può comprendere numerose stazioni base. Se ci si sposta con il portatile nell'area del sistema multicella, il portatile si collega automaticamente alla stazione base con cui sussiste il collegamento migliore (Roaming). È possibile spostarsi liberamente anche durante una conversazione, senza che il collegamento venga interrotto (Handover).

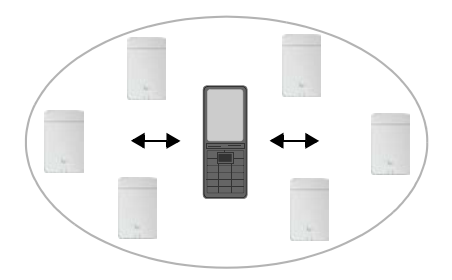

Informazioni sulla messa in funzione e l'amministrazione delle stazioni base e sulla registrazione del portatile sul sistema multicella:

→ Istruzioni per l'uso "N870 IP PRO - Installazione, configurazione e uso"

# <span id="page-5-0"></span>**Rappresentazione nelle istruzioni per l'uso**

Avvisi per la sicurezza. La non osservanza di questi avvisi può causare danni alle persone o agli oggetti.

Informazioni importanti per il corretto utilizzo o informazioni su funzioni che potrebbero implicare costi aggiuntivi.

Presupposto per eseguire l'operazione.

 $\mathbf i$ Ulteriori informazioni utili.

#### **Tasti**

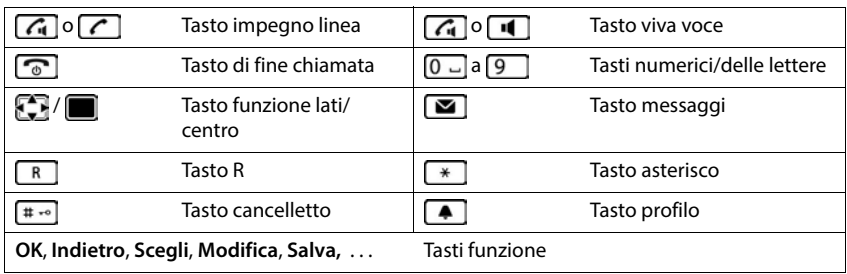

## **Procedure**

**Esempio:** attivare/disattivare la risposta automatica

**IMPORTIZE** Impostazioni **DOK For Telefonia DOK D** Solleva e Parla **Modifica** ( $\overline{M}$  = attivato)

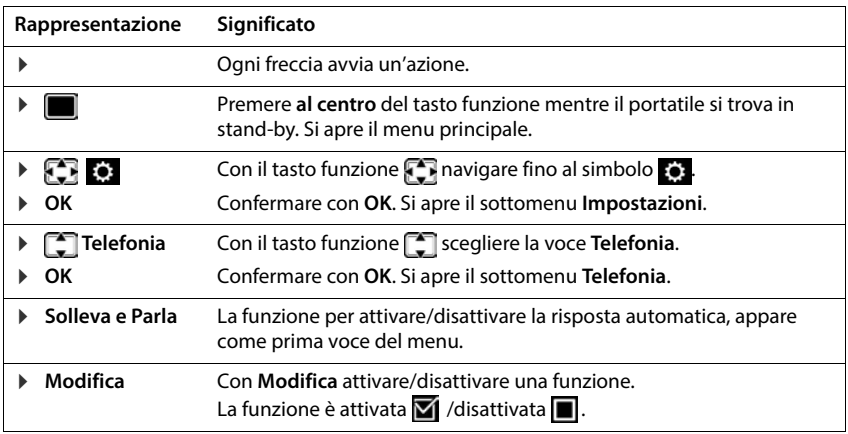

# **Note di sicurezza**

<span id="page-6-0"></span>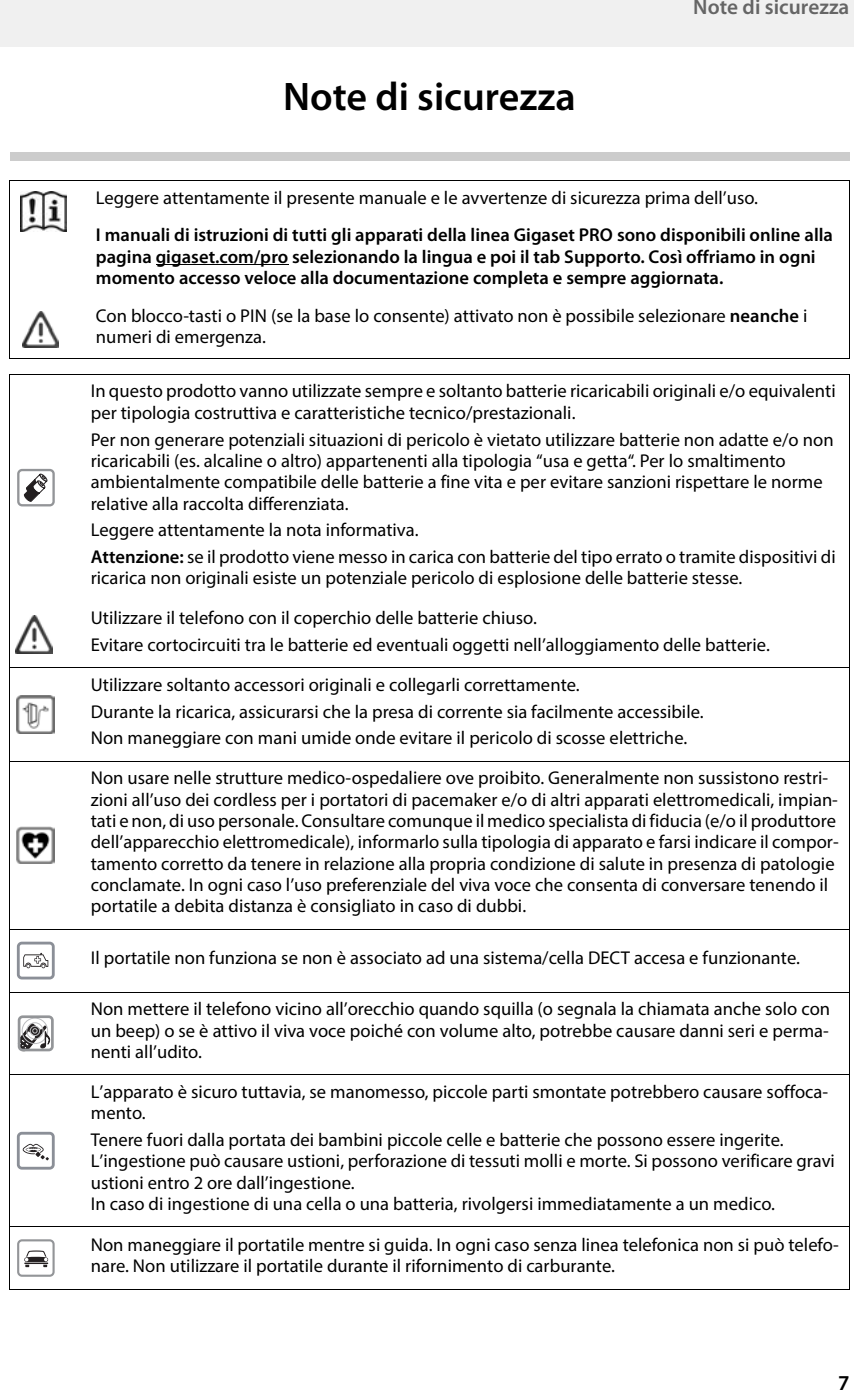

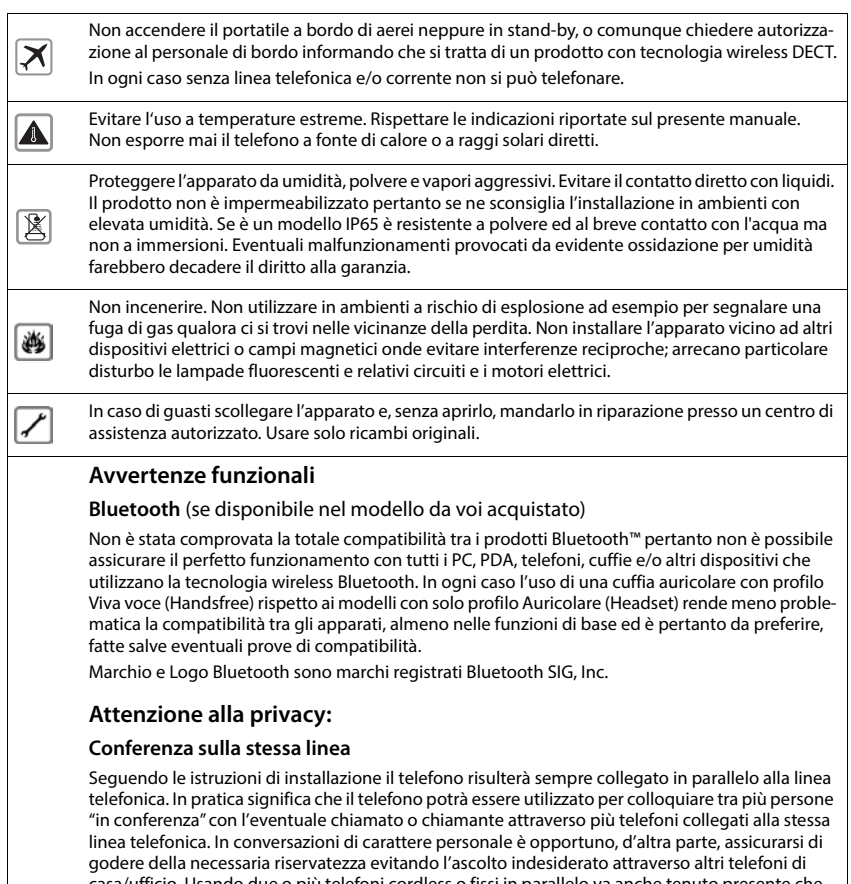

casa/ufficio. Usando due o più telefoni cordless o fissi in parallelo va anche tenuto presente che potrebbero verificarsi malfunzionamenti (es. abbassamenti della voce) o non funzionare del tutto.

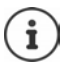

Se la dotazione comprende un cavo adattatore USB, utilizzare esclusivamente un alimentatore di rete USB (5 V) con porta USB-A. L'utilizzo di altre sorgenti di tensione, ad es. un PC con porta USB, può causare danni.

Se la dotazione comprende un alimentatore di rete a spina, utilizzarlo.

# **Messa in funzione**

# <span id="page-8-1"></span><span id="page-8-0"></span>**Contenuto della confezione**

- un **portatile**,
- un coperchio delle batterie (copertura posteriore del portatile),
- due batterie,
- un supporto di ricarica con alimentatore,
- una clip da cintura,
- una copertura in gomma per la presa per cuffie
- una copertura in gomma per la porta USB
- le istruzioni per l'uso

Il supporto di ricarica è destinato all'uso in ambienti chiusi e asciutti con un intervallo di temperatura da +5 °C a +45 °C.

Non esporre mai il telefono agli influssi di fonti di calore, dell'irradiazione solare diretta e di altri apparecchi elettrici.

Proteggere il telefono da umidità, polvere, liquidi e vapori aggressivi.

Generalmente i piedini dell'apparecchio non lasciano tracce sulla superficie di appoggio. Considerando la varietà di vernici e lucidanti utilizzati per i mobili, non si può tuttavia escludere che con il contatto rimangano tracce sulla superficie di appoggio.

# <span id="page-8-2"></span>**Portatile**

## **Collegare il supporto di ricarica**

- Collegare la spina piatta dell'alimentatore 1.
- Inserire l'alimentatore nella presa elettrica 2.

Rimuovere la spina del supporto di ricarica:

- ▶ Togliere l'alimentatore dalla presa elettrica.
- **Premere il pulsante di rilascio** 3.
- **1** Togliere la spina 4.

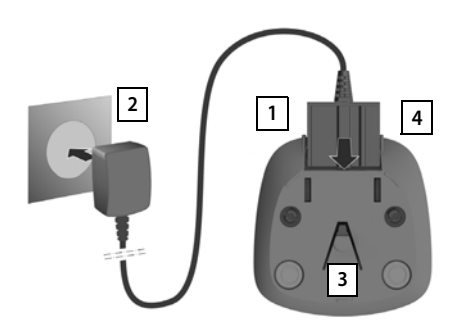

## **Mettere in funzione il portatile**

Il display è protetto da una pellicola. **Togliere la pellicola!**

#### **Inserire le batterie**

Per escludere gravi danni alla salute e alle apparecchiature, utilizzare solo batterie ricaricabili. Batterie non adatte potrebbero danneggiare il rivestimento o esplodere. Inoltre potrebbero causare disturbi nel funzionamento del dispositivo o danneggiarlo.

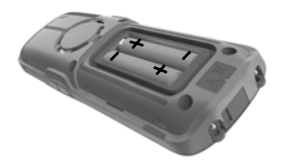

 Inserire le batterie secondo la polarità +/- (vedi figura).

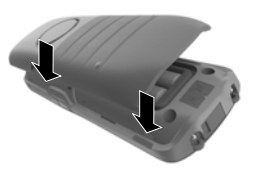

- Allineare il coperchio delle batterie agli incavi sul lato interno dell'alloggiamento 3.
- Chiudere il coperchio premendolo fino al suo innesto.

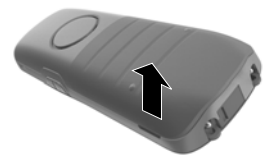

Riaprire il coperchio delle batterie:

- Rimuovere la clip da cintura (se montata).
- Inserire un'unghia nell'incavo sotto il coperchio delle batterie e sollevare il coperchio 1.

## **Coprire la presa per cuffie**

- Inserire la linguetta della copertura in gomma per la presa per cuffie nel foro sul lato sinistro del portatile.
- Chiudere premendo il cappuccio della copertura in gomma.

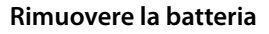

 Prima di mettere in funzione l'apparecchio, ricaricare completamente le batterie nel supporto di ricarica o tramite un alimentatore USB standard.

Le batterie sono completamente cariche, se il simbolo del flash  $\frac{1}{2}$  si spegne.

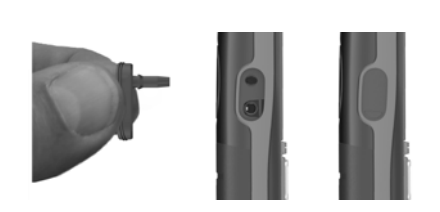

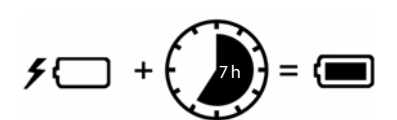

Durante la carica è normale che le batterie si scaldino. Ciò non comporta pericoli.

Dopo un po' di tempo la capacità di carica delle batterie si riduce a causa dell'usura fisiologica delle batterie stesse.

Spegnere il portatile qualora non lo si utilizzi per diversi giorni.

Spegnere il portatile e togliere le batterie qualora non lo si utilizzi per diverse settimane.

Non appena il portatile è collegato a una sorgente di alimentazione, si avvia una procedura guidata di configurazione.

#### **Impostazione della lingua del menu**

Premere il tasto di comando , finché sul display non è evidenziata la lingua desiderata, per es. **Francais** la quindi premere il tasto del display **OK**

Deutsch English **Francais** 

La lingua del menu può essere modificata anche successivamente dall'icona **Impostazioni**.

#### **Registrare un portatile**

Registrare il portatile su Gigaset N870 IP PRO.

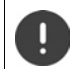

La registrazione deve essere avviata **sia** su Gigaset N870 IP PRO, **sia** sul portatile. A tale scopo il portatile deve trovarsi entro la portata di Gigaset N870 IP PRO.

#### **Su Gigaset N870 IP PRO**

Iniziare il processo di registrazione

Per informazioni a riguardo:

Istruzioni per l'uso "N870 IP PRO - Installazione, configurazione e uso"

oppure: Rivolgersi all'amministratore della rete DECT.

#### **Sul portatile**

È necessario il PIN di sistema a 4 cifre (codice di registrazione) generato su Gigaset N870 IP PRO. Se il portatile non è ancora registrato su alcuna base:

**Registra** ... viene cercata una base pronta per la registrazione **con Full** inserire il PIN di sistema **OK**

Se il portatile è già registrato su una base:

**IMPOSE IMPOSTAZIONI DK F** Gestione portatili **DK P F** Registra il **portatile**  $\triangleright$  **OK** ... viene cercata una base pronta per la registrazione  $\triangleright$  con  $\mathbb{F}_1$  inserire il PIN di sistema **OK**

A registrazione avvenuta il portatile passa in standby. Nel display in standby viene visualizzato il nome impostato in Gigaset N870 IP PRO per il portatile (nome utente o nome visualizzato). In caso contrario ripetere la procedura.

#### **Ora il telefono è pronto per l'uso!**

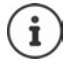

Il portatile può essere registrato su un massimo di quattro stazioni base. Cambiare la base:

**IMPOSE IMPOSTAZIONI DK G**estione portatili **DK Gestione la base**  $\triangleright$  **OK**  $\triangleright$  con  $\triangleright$  selezionare la base  $\triangleright$  OK

Alcune basi Gigaset o basi/router di altri produttori potrebbero non essere completamente compatibili con il portatile e non tutte le funzioni verranno visualizzate correttamente. In questo caso utilizzare la voce di menu **Registrazione base**. Ciò garantisce la corretta rappresentazione sul portatile, ma può causare limitazioni di alcune funzioni.

## **Applicare la clip da cintura**

Sul portatile sono presnti dei fori laterali per il montaggio della clip da cintura.

- Fissare la clip da cintura:premere la clip da cintura sul retro del portatile in modo che le estremità sporgenti della clip si innestino negli appositi forellini.
- Togliere la clip da cintura:premere con forza con il pollice al centro della clip.Spingere l'unghia del pollice dell'altra mano tra la clip e l'alloggiamento. **>** Sollevare la clip verso l'alto.

#### **Clip da cintura professionale (accessorio)**

Applicare la clip da cintura:

Premere il supporto sul lato posteriore del portatile in modo che le sporgenze si innestino negli incavi  $\boxed{1}$ . **<sup>1</sup> <sup>1</sup>**

- **Fissare la clip alla cintura** 2.
- Agganciare il portatile con supporto nella clip da cintura  $\boxed{3}$  e farlo scorrere verso il basso | 4 .

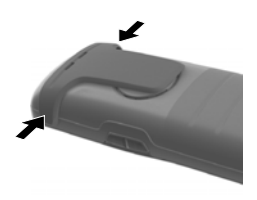

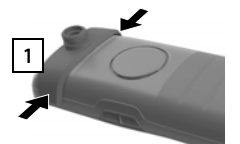

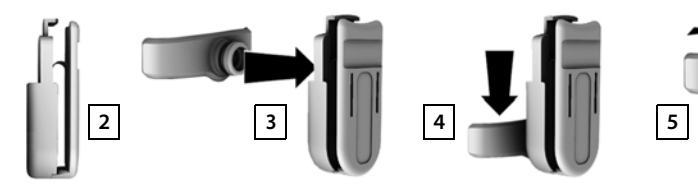

Rimuovere la clip da cintura:

▶ Fare scorrere il portatile verso l'alto e sganciarlo dalla clip da cintura 5.

**13**

# **Collegare gli auricolari**

- Rimuovere la copertura dalla presa per cuffie.
- Collegare gli auricolari sul lato sinistro del portatile con un connettore jack da 3,5 mm <u>| 1 |</u>.

oppure

 $\triangleright$  collegare gli auricolari tramite bluetooth ( $\rightarrow$  [pag. 48\)](#page-47-1)

Regolare il volume delle cuffie:  $\rightarrow$  [pag. 56](#page-55-0)

# **Collegare il cavo dati USB**

Per lo scambio dati tra il portatile e il PC:

 collegare il cavo dati USB con la spina micro USB alla presa USB nella parte inferiore del portatile 1.

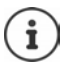

Collegare il portatile **direttamente** con il PC, **non** tramite un hub USB.

Se non si collega **alcun** cavo USB, appli care la copertura in gomma in dota zione per garantire una protezione contro gli spruzzi d'acqua.

- Inserire la linguetta della copertura in gomma sul lato sinistro del foro . **2**
- Chiudere premendo il cappuccio della copertura in gomma 3.

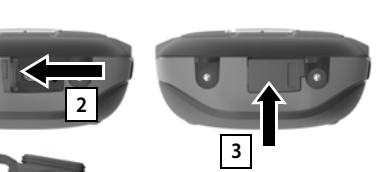

**1**

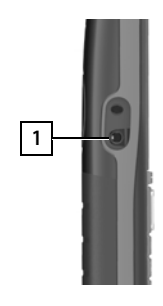

# **Utilizzare il telefono**

# <span id="page-13-1"></span><span id="page-13-0"></span>**Conoscere il telefono**

## **Accendere/spegnere il portatile**

- Accendere:  $\rightarrow$  con portatile spento, premere **a lungo** il tasto di fine chiamata
- Spegnere:  $\longrightarrow$  in modalità stand-by, premere **a lungo** il tasto di fine chiamata

## **Attivare/disattivare il blocco dei tasti**

Il blocco dei tasti impedisce l'utilizzo involontario del telefono.

Attivare/disattivare il blocco dei tasti: **p** premere **a lungo**  $\boxed{++}$ 

Con blocco dei tasti attivato: sul display viene visualizzato il simbolo  $\bullet$ .

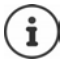

Se sul portatile viene segnalata una chiamata, il blocco dei tasti si disattiva automaticamente. È possibile ricevere la chiamata. Al termine della conversazione il blocco si riattiva.

Stabilire i numeri d'emergenza che possono essere selezionati anche con il blocco tasti protetto da PIN: [pag. 60](#page-59-0)

## <span id="page-14-1"></span>**Tasto di navigazione**

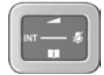

Il tasto di navigazione serve per navigare all'interno del menu, nei campi di inserimento e per lanciare diverse funzioni nelle varie situazioni di utilizzo.

In seguito sarà marcato di nero il lato da premere del tasto di navigazione (su, giù, destra, sinistra) nelle varie situazioni di utilizzo, per es. il significa premere il lato destro del tasto di naviga $z$ ione, oppure  $\blacksquare$  significa premere al centro del tasto di navigazione.

#### **In stand-by**

Aprire il menu principale de contra contra contra contra contra contra contra contra contra contra contra contra

Aprire la lista degli elenchi telefonici online disponibili (ad es. elenco telefonico centrale, elenco telefonico di un provider o elenco telefonico aziendale)

Aprire elenco telefonico aziendale

Questa funzione deve essere attivata su Gigaset N870 IP PRO.

Impostare il volume della voce per ricevitore o dispositivo viva voce

Impostare la sensibilità del microfono premere **a lungo**

#### **Nei sottomenu e nei campi di selezione/inserimento**

Confermare la funzione

Navigare di una riga verso l'alto/il basso /

Selezionare un'opzione, spostare il cursore verso sinistra/destra /

#### **Durante una conversazione**

Aprire la lista degli elenchi telefonici online disponibili (ad es. elenco telefonico centrale, elenco telefonico di un provider o elenco telefonico aziendale)

Aprire elenco telefonico aziendale (se attivato)

Impostare la sensibilità del microfono premere **a lungo**

Modificare il volume della voce per ricevitore o dispositivo viva voce

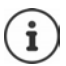

L'assegnazione di elenchi telefonici al tasto (premere **a lungo** o **brevemente**) può essere modificata su Gigaset N870 IP PRO.

## <span id="page-14-0"></span>**Tasti volume**

Impostare il volume di **ricevitore/auricolari**, **suoneria**, **viva voce** e la notifica di **appuntamenti:**  $\triangleright$  premere il tasto volume  $\overline{+}$  /  $\overline{-}$  sul lato destro del portatile

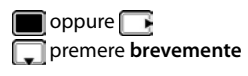

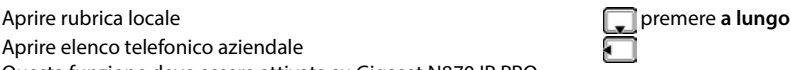

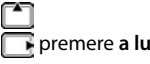

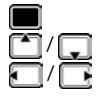

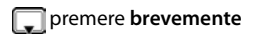

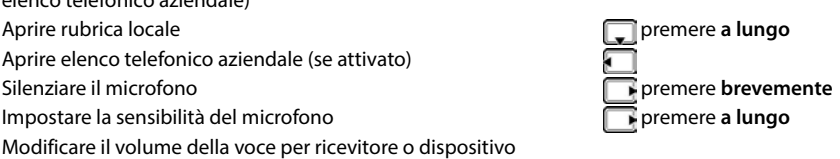

## **Pulsante di allarme**

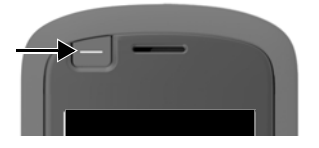

Il tasto funzione può essere configurato con una funzione a scelta (**Invia chiave** / **Ch.rapida** / **Torcia LED** / **Chiave di avviso** / **Funz. di sistema** e altre funzioni dipendenti dalla base).

In standby o con screensaver attivato

Premere il tasto . . . la funzione associata viene eseguita

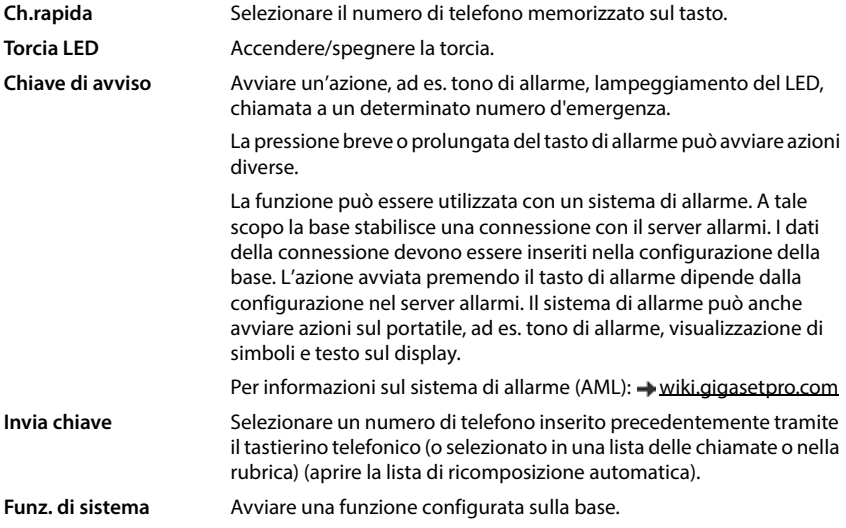

Configurare il pulsante di allarme - [pag. 38](#page-37-2)

## **Tasti funzione**

Con i tasti funzione si può accedere a varie funzioni a seconda della situazione di utilizzo.

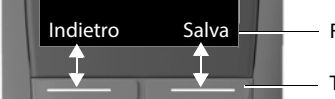

Funzioni attuali dei tasti funzione

Tasti funzione

Premere il tasto del display . . . la funzione associata viene eseguita

Simboli dei tasti funzione  $\rightarrow$  [pag. 71](#page-70-2)

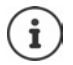

In modalità stand-by, ai tasti funzione è assegnata una specifica funzione.

Per modificare l'assegnazione:  $\rightarrow$  [pag. 61](#page-60-0)

## **Torcia LED**

Utilizzare il telefono come torcia. Il Spot LED si trova nella parte superiore del portatile.

#### **Attivare la funzione torcia**

Premere il tasto funzione **TorciaLED**.

#### oppure

**ALTER FOR ALTRE funzioni DOK A T** Torcia LED **A** OK

#### **Disattivare la funzione torcia**

Premere il tasto funzione **Spegni**

oppure: dopo 2 minuti la funzione termina automaticamente.

## **Guida ai menu**

Le funzioni del telefono sono strutturate in menu a diversi livelli.

Albero del menu **+** [pag. 73](#page-72-1)

#### **Selezionare/confermare funzioni**

Indietro di un livello nel menu **Indietro** Passare alla modalità stand-by del display **notalla premere** a lungo Attivare/disattivare funzione con **Modifica** attivata **1** / disattivata **1** 

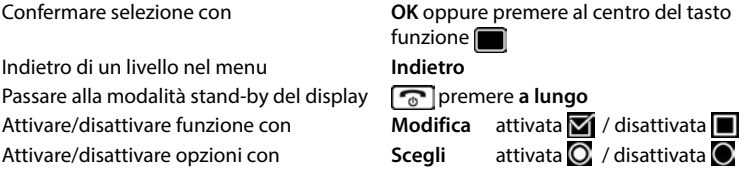

#### **Menu principale**

In stand-by:  $\blacktriangleright$  premere il tasto di navigazione al centro selezionare il sottomenu con il tasto di navigazione **CH + OK** 

Le funzioni del menu principale vengono visualizzate sul display per mezzo di simboli. Il simbolo della funzione selezionata è evidenziato con un colore, il nome corrispondente appare nella linea in alto.

#### Esempio

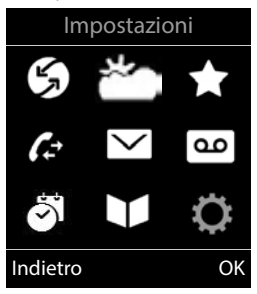

#### **Sottomenu**

Le funzioni dei sottomenu sono visualizzati in una lista.

Accedere a una funzione:  $\blacktriangleright$  selezionare una funzione con il tasto di navigazione **OK**

Indietro di un livello nel menu:

premere il tasto funzione **Indietro**

#### oppure

**P** premere **brevemente** il tasto di fine chiamata

#### **Per tornare in stand-by**

**premere a lungo** il tasto di fine chiamata

Se non viene premuto alcun tasto, dopo 2 minuti il display va in stand by **automaticamente**.

## **Inserimento del testo**

#### **Posizione di inserimento**

- $\triangleright$  Con  $\lceil \cdot \rceil$  selezionare il campo di inserimento. Un campo è attivo, se viene visualizzato il cursore che lampeggia.
- $\triangleright$  Con  $\blacksquare$  spostare il cursore.

#### **Correggere un inserimento errato**

- Cancellare il **carattere** che precede il cursore: **p** premere **brevemente**
- Cancellare la parola che precede il cursore: premere a **lungo**

#### **Inserire lettere/caratteri**

Nome: Peter| Cognome: Telefono: Abc Salva  $\langle C$ 

Nuovo contatto

A ogni tasto tra  $\boxed{2}$  e  $\boxed{9}$  e al tasto  $\boxed{0}$  corrispondono più lettere e cifre. Appena viene premuto un tasto, i possibili caratteri vengono visualizzati nella parte inferiore del display. Il carattere prescelto è evidenziato.

- Selezionare lettere/cifre: premere il tasto più volte brevemente
- Alternare tra minuscolo, maiuscolo e cifre:  $\triangleright$  premere il tasto cancelletto  $\pm$ . Quando viene modificata una voce nella rubrica, la prima lettera e ogni lettera che segue uno spazio, viene scritta automaticamente maiuscola.
- Inserire caratteri speciali:  $\triangleright$  premere il tasto cancelletto  $\triangleright$   $\triangleright$  con  $\triangleright$  selezionare il carattere desiderato **Inserisci**

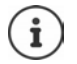

La disponibilità di lettere speciali dipende dalla lingua impostata.

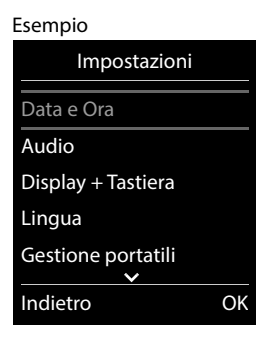

# <span id="page-18-0"></span>**Telefonare**

Le stazioni base di Gigaset N870 IP PRO formano insieme la rete radio DECT del sistema telefonico. È possibile avviare o accettare conversazioni con il proprio portatile nell'intera rete radio e cambiare la stazione base durante una conversazione (Handover).

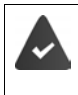

Il portatile si trova nella cella radio di almeno una delle stazioni base registrate sul sistema telefonico.

Al portatile è assegnata una connessione di trasmissione e ricezione.

Se Gigaset N870 IP PRO è collegato a un impianto telefonico che consente la formazione di gruppi, è possibile assegnare connessioni telefoniche anche ai gruppi. In questo caso sul portatile si ricevono anche chiamate indirizzate ai numeri di telefono del proprio gruppo.

Per la telefonia, Gigaset N870 IP PRO usa un impianto telefonico VoIP o i servizi di un provider VoIP. La disponibilità di alcune funzioni del proprio telefono dipende dal fatto che queste siano supportate e abilitate dall'impianto telefonico o dal provider. Si potrà eventualmente ottenere una descrizione delle caratteristiche prestazionali dal gestore del proprio impianto telefonico.

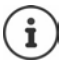

In funzione delle preimpostazioni del proprio impianto telefonico, in caso di chiamate che escono dall'area del proprio impianto telefonico VoIP si dovrà comporre un codice di preselezione.

Se si telefona nella rete fissa, sarà eventualmente necessario (a seconda dell'impianto telefonico/provider) comporre l'indicativo della località anche per chiamate locali. Ciò non è necessario se la preselezione è inserita nella configurazione di telefonia.

# **Chiamare**

**EXECON INSERVIAGE IN THE INSERVIAGE IN THE INCORPORATION OF THE INCORPORATION OF THE INCORPORATION OF THE INCORPORATION OF THE INCORPORATION OF THE INCORPORATION OF THE INCORPORATION OF THE INCORPORATION OF THE INCORPORA** 

oppure

Premere il tasto impegno linea **[ a lungo**  $\bullet$  con **integral in configure** il numero

La connessione viene realizzata tramite la connessione SIP associata al portatile.

Interrompere la procedura di selezione:  $\triangleright$  Premere il tasto di fine chiamata  $\lceil \cdot \cdot \rceil$ 

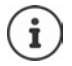

Se l'illuminazione del display è spenta, la prima pressione su un tasto a piacere la accende. I **tasti numerici** vengono acquisiti sul display per preparare la selezione, gli **altri tasti** non hanno alcuna funzione.

#### **Selezionare dalla lista di ricomposizione automatica**

La lista di ricomposizione automatica contiene gli ultimi 20 numeri di telefono composti con questo portatile.

**Premere il tasto impegno linea <b>b** brevemente ... si apre la lista di ricomposizione automatica  $\blacktriangleright$  con  $\lceil \frac{2}{\cdot} \rceil$  selezionare una voce  $\blacktriangleright$  premere il tasto impegno linea  $\lceil \frac{2}{\cdot} \rceil$ 

Se viene visualizzato un nome:

**▶ Visualiz.** . . . viene visualizzato il numero ▶ eventualmente con sisfogliare i numeri ▶ al numero di telefono desiderato, premere il tasto impegno linea

#### **Gestire le voci della lista di ricomposizione automatica**

- Premere il tasto impegno linea *c* brevemente . . . si apre la lista di ricomposizione automatica con selezionare una voce **Opzioni** . . . opzioni possibili: Trasferire una voce in rubrica: **Salva Nr. in rubrica OK** Trasferire un numero sul display:
	- ▶ **[ ] Mostra il numero** ▶ OK ▶ con < eventualmente modificare o integrare . . . con  $\rightarrow$  L salvare in rubrica come nuova voce

Cancellare la voce selezionata: **Cancella la voce OK**

Cancellare tutte le voci: ▶ **CANCELLE TO A CANCELLE TO A CANCELLE TO A CANCELLE TO A CANCELLE TO A CANCELLE TO A** 

Impostare la ricomposizione automatica:

 **Ripetiz. Automatica OK** . . . il numero selezionato viene ricomposto automaticamente a intervalli fissi (almeno ogni 20 secondi). Durante questo periodo il tasto viva voce lampeggia, "Ascoltare con ricevitore e altoparlante" è attivato.

Il partecipante risponde: Premere il tasto impegno linea  $\sim$  ... la funzione viene terminata

Il partecipante non risponde: La chiamata si interrompe dopo ca. 30 secondi. Dopo aver premuto un tasto a piacere o dopo dieci tentativi senza successo la funzione termina.

#### **Selezionare da una lista delle chiamate**

Le liste delle chiamate (+ [pag.](#page-27-1) 28) contengono le ultime chiamate accettate, in uscita e perse.

**Liste chiamate DK c** con selezionare una lista **DOK** con selezionare una voce  $\blacktriangleright$  premere il tasto impegno linea

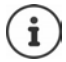

Le liste delle chiamate possono essere richiamate direttamente tramite il tasto del display **Chiamate**, qualora questo sia stato appositamente configurato.

È possibile aprire la lista **Chiamate perse** anche tramite il tasto dei messaggi .

## **Chiamata rapida**

Premendo un tasto **a piacere** si può selezionare un numero preimpostato. In tal modo si può chiamare un determinato numero; ad es. anche i bambini che non sono ancora in grado di comporre numeri, possono usare questa funzione.

Attivare la modalità di chiamata rapida:

**Altre funzioni DK DEC** Chiamata **diretta DK con** attivare **Attiva F Chiama il** con **I'll** inserire il numero **> Salva** . . . in standby viene visualizzata la chiamata rapida attivata

Eseguire una chiamata rapida: Premere un tasto a piacere ... viene selezionato il numero salvato

Interrompere la selezione:  $\triangleright$  Premere il tasto di fine chiamata  $\sqrt{\cdot \cdot \cdot}$ 

Terminare la modalità di chiamata rapida: Premere il tasto **a lungo**

#### **Avviare una richiamata**

Se la linea di un partecipante chiamato è occupata, è possibile avviare una richiamata se l'impianto telefonico o il provider supportano i servizi CCBS e CCNR.

- CCBS (Completion of Call to busy Subscriber) Richiamata in caso di occupato
- CCNR (Completion of Calls on No Reply) Richiamata in caso di mancata risposta
- 

Il codice di servizio per l'attivazione/disattivazione di CCBS o CCNR deve essere configurato nelle impostazioni del provider.

Attivare la richiamata:

Inserire il codice di servizio definito per l'impianto telefonico o il provider, ad es.  $\overline{*}$ ſ6

Se non si desidera richiamare, è possibile disattivare nuovamente la funzione:

Inserire il codice di servizio definito per l'impianto telefonico o il provider, ad es.  $\left[\frac{1}{2}+ \frac{1}{2}\right]$ 

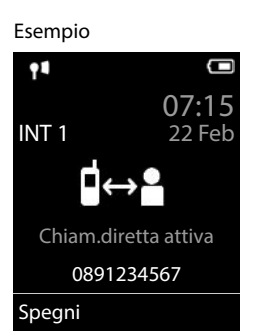

## **Chiamate in entrata**

Una chiamata in entrata per il collegamento assegnato al proprio portatile viene segnalata tramite squilli, una visualizzazione sul display e il lampeggiamento del tasto impegno linea/viva voce  $\alpha$ 

Se attivata, lampeggia anche la luce di segnalazione (LED) in alto sul portatile.

Accettare una chiamata: **>** Premere il tasto impegno linea **di** oppure **>** Rispondi

Se **Solleva e Parla** è attivata:

- Prelevare il portatile dal supporto di ricarica
- Disattivare la suoneria:  $\longrightarrow$  **Silenzia** ... è possibile accettare la chiamata finché viene visualizzata sul display
- Rifiutare una chiamata:  $\longrightarrow$  Premere il tasto di fine chiamata

#### **Informazioni sul chiamante**

Se trasmesso, viene visualizzato il numero del chiamante. Se il numero del chiamante è salvato in una rubrica, viene visualizzato il suo nome.

#### **Utilizzare il Call Manager dell'impianto telefonico**

Se viene utilizzato il Call Manager dell'impianto telefonico, è possibile stabilire che le chiamate in entrata vengano accettate direttamente tramite le cuffie o il dispositivo viva voce. Questa opzione deve essere configurata per il portatile su Gigaset N870 IP PRO.

#### **Accettazione di chiamate per il gruppo**

Accettare chiamate in entrata per un gruppo di partecipanti.

L'accettazione di chiamate per il gruppo deve essere attivata e devono essere inseriti il numero di telefono o l'URI SIP del gruppo. Questa opzione deve essere configurata per il portatile su Gigaset N870 IP PRO.

#### **Accettare/rifiutare l'avviso di chiamata durante conversazioni**

Durante una conversazione esterna, l'avviso di chiamata segnala che un altro partecipante tenta di telefonare. Se il numero di telefono viene trasmesso, viene visualizzato il numero o il nome del chiamante.

Rifiutare una chiamata: **Opzioni Rifiuta Avv. Chiam. OK**

Accettare una chiamata: ▶ Rispondi ▶ parlare con il nuovo chiamante. La prima conversazione viene messa in attesa.

Terminare la conversazione e riprendere la conversazione in attesa:

Premere il tasto di fine chiamata  $\sqrt{\frac{1}{\omega}}$ .

## **Conversazioni con tre partecipanti**

#### **Conversazioni messe in attesa**

Durante una telefonata esterna è possibile condurre un'ulteriore telefonata esterna. La prima conversazione viene messa in attesa.

**Attesa** con **inserire il numero telefonico del secondo partecipante ... la conversazione** attiva viene messa in attesa e viene chiamato il secondo partecipante.

Se il secondo chiamante non risponde: **Fine** 

#### **Terminare una conversazione messa in attesa**

 **Opzioni Chiudi la chiamata OK** . . . la connessione con il primo chiamante viene riattivata.

oppure

Premere il tasto di fine chiamata  $\lceil \frac{1}{2} \rceil$ ... il primo partecipante viene richiamato.

#### **Richiamata alternata**

Parlare alternativamente con due interlocutori (richiamata alternata). La rispettiva altra conversazione viene messa in attesa.

- Durante una conversazione esterna, comporre il numero di un secondo partecipante (conversazione messa in attesa) oppure accettare un chiamante con avviso di chiamata . . . sul display vengono visualizzati i numeri o i nomi di entrambi gli interlocutori.
- ▶ Con il tasto di comando  $\begin{array}{|c|c|c|c|c|}\n\end{array}$ è possibile alternare i partecipanti.

#### **Terminare momentaneamente una conversazione attiva**

 **Opzioni Chiudi la chiamata OK** . . . la connessione con l'altro chiamante viene riattivata.

oppure

Premere il tasto di fine chiamata  $\lceil \frac{1}{\phi} \rceil$ ... il primo partecipante viene richiamato.

## **Conferenza**

Telefonare contemporaneamente con due partner.

 $\blacktriangleright$  Durante una conversazione esterna, comporre il numero di un secondo partecipante (conversazione messa in attesa) oppure accettare un chiamante con avviso di chiamata . . . Quindi:

Avviare una conferenza:

**Confer.** . . . tutti i chiamanti possono sentirsi reciprocamente e condurre una conversazione.

Tornare alla richiamata alternata:

 **Fine Conf** . . . si viene collegati nuovamente con il partecipante con cui è iniziata la conferenza.

Terminare la conversazione con entrambi i partecipanti:

Premere il tasto di fine chiamata

Ogni partecipante può terminare la sua partecipazione alla conferenza telefonica premendo il tasto di fine chiamata  $\sqrt{\theta}$  o appoggiando la cornetta.

#### **Inoltrare una conversazione a un altro partecipante**

È possibile inoltrare una conversazione a un altro partecipante (collegare).

 Con l'ausilio del tasto del display **Attesa** avviare una conversazione messa in attesa esterna con **interior il numero telefonico del secondo partecipante** ... la conversazione attiva viene messa in attesa ... il secondo partecipante viene chiamato  $\blacktriangleright$  premere il tasto di fine chiamata  $\sqrt{\epsilon_0}$  (durante una conversazione o prima che il secondo partecipante risponda)... la conversazione viene inoltrata all'altro partecipante.

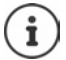

Le opzioni per la commutazione di conversazioni devono essere configurate correttamente per l'impianto telefonico.

## **Durante una conversazione**

#### **Viva voce**

Durante una conversazione e durante l'instaurazione di una connessione, attivare/disattivare il viva voce.

Premere il tasto viva voce  $\blacksquare$ 

Mettere il portatile nel supporto di ricarica durante una conversazione:

premere e tenere premuto il tasto viva voce  $\Box$  nettere il portatile nel supporto di ricarica  $\blacktriangleright \lceil \cdot \cdot \rceil$  tenere premuto altri 2 secondi.

#### **Volume della conversazione**

Vale per la modalità attualmente utilizzata (viva voce, ricevitore o cuffie):

**premere con impostare il volume > Salva** 

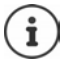

L'impostazione viene salvata automaticamente dopo circa 3 secondi, anche senza premere **Salva**.

#### **Disattivare il microfono / Funzione "Mute"**

Se si disattiva il microfono, l'interlocutore non può più sentirvi.

Attivare/disattivare il microfono durante una conversazione: premere **sul display** appare **Microfono spento**

oppure: premere il tasto profilo **brevemente**

#### **Impostare la sensibilità del microfono**

Impostare la sensibilità del microfono del ricevitore o delle cuffie con cavo durante una conversazione.

**Premere a lungo**  $\bullet$  con **impostare la sensibilità desiderata**  $\bullet$  Salva

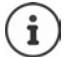

Una modifica non salvata si applica solo alla conversazione in corso.

Impostare in modo permanente la sensibilità del microfono in standby:

**Premere a lungo** con selezionare **Ricevitore** / **Auricolari con cavo** con **c** impostare la sensibilità **> Salva** 

#### oppure

**IMPOSTAZIONIE AUDIO <b>IMPOSTAZIONIE AUDIO CONTROLLER IMPOSTAZIONIE AUDIO CONTROLLER CONTROLLER IMPOSTATION** con selezionare **Ricevitore** / **Auricolari con cavo**  $\triangleright$  con in impostare la sensibilità  $\triangleright$ **Salva**

Impostare il profilo acustico per ambienti rumorosi:

**Premere il tasto profilo <b>a** lungo **con impostare la sensibilità Balva** 

## **Servizi di rete**

I servizi di rete dipendono dall'impianto telefonico o dal gestore di rete.

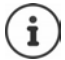

Per attivare/disattivare caratteristiche prestazionali viene inviato un codice alla rete telefonica.

#### **Disattivare la trasmissione del numero di telefono per la chiamata successiva**

Per impostazione predefinita, durante una chiamata in uscita il numero di telefono viene trasmesso e può essere visualizzato sul display del destinatario della chiamata (CLIP = CLI Presentation). Se il numero telefonico è soppresso, non viene visualizzato presso il destinatario della chiamata. La chiamata avviene in forma anonima.

**Servizi di rete DR Prossima anomima DR D** CON **Prossima anomic DR Prossima anomic** numero **Seleziona** . . . la connessione viene creata senza trasmissione del numero di telefono

## **Trasferimento di chiamata**

Con il trasferimento di chiamata, le chiamate in entrata vengono inoltrate a un'altra linea.

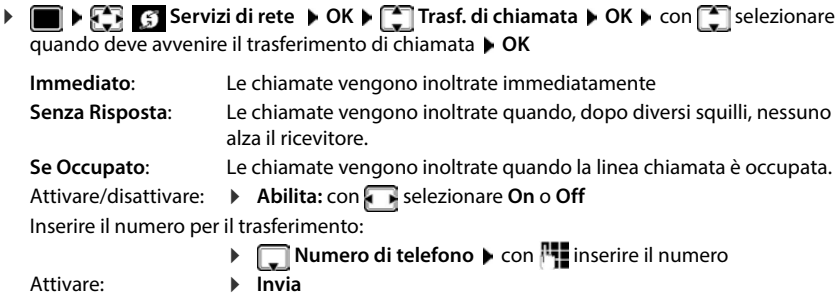

#### **Avviso di chiamata**

Durante una conversazione, un tono di avviso di chiamata segnala un ulteriore chiamante. Se viene trasmesso il numero di telefono, vengono visualizzati il numero o il nome del chiamante.

Rifiutare l'avviso di chiamata:

**Rifiuta** . . . il chiamante sente il tono di occupato

Accettare una conversazione:

#### **Rispondi**

Dopo aver accettato la conversazione con avviso di chiamata, è possibile passare alternativamente da un interlocutore all'altro (**Alterna la linea** ) o parlare contemporaneamente con entrambi (**Conferenza**).

#### **Abilitare/disabilitare l'avviso di chiamata**

**SERVICE** Servizi di rete **DE OK DE LAVISO di chiamata** DISK

Attivare/disattivare:  $\rightarrow$  Abilita: con selezionare On o Off Attivare: **Invia**

#### **Non fare passare la chiamata**

Se si desidera non essere disturbati, è possibile fare in modo che non vengano più fatte passare chiamate.

**Servizi di rete OK Non disturbare OK**

Attivare/disattivare:  $\rightarrow$  Abilita: con selezionare On o Off Attivare: **Invia**

#### **Annullare anticipatamente una richiamata**

Se è stata avviata una richiamata, è possibile annullarla prima che l'interlocutore richiami.

**▶ ■ ▶ ۞ ۞ Servizi di rete** ▶ OK ▶ ■ Canc. Prenotazione ▶ OK . . . si riceve una conferma dalla rete telefonica  $\blacktriangleright$  premere il tasto di fine chiamata  $\lceil \frac{\blacktriangleright}{\varnothing} \rceil$ 

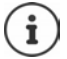

Può essere attiva una sola richiamata. L'attivazione di una richiamata annulla automaticamente una richiamata eventualmente attiva.

Se la richiamata viene segnalata prima che la si possa cancellare: Premere il tasto di fine chiamata $\sqrt{\odot}$ 

# <span id="page-27-1"></span><span id="page-27-0"></span>**Liste chiamate**

Il telefono memorizza diversi tipi di chiamate (perse, ricevute e fatte) all'interno di liste separate.

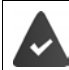

Per poter visualizzare il numero delle chiamate accettate e perse, la corrispondente opzione su Gigaset N870 IP PRO deve essere attivata.

#### **Voce della lista**

Le seguenti informazioni sono visualizzate nelle voci delle liste:

- Il tipo di lista (nella riga di testa)
- Simboli per il tipo di voce:

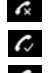

**Chiamate perse**

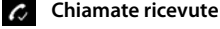

**Chiamate fatte** (lista ricomposizione automatica)

- Numero del chiamante. Se il numero è presente in rubrica, invece del numero si visualizza il nome e il tipo di numero ( **Telefono**, **Telefono Ufficio**, **Cellulare**). Per le chiamate perse inoltre si visualizza tra parentesi quadre il numero delle chiamate ricevute da quel numero.
- Trasmissione, tramite la quale la chiamata è stata ricevuta/ effettuata

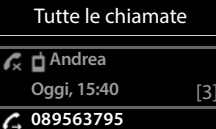

Esempio

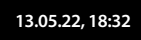

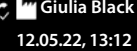

Visualiz. Opzioni

• Data e ora della chiamata (se impostata)

#### **Aprire lista chiamate**

Tramite il tasto funzione: ▶ Chiamate ▶ con selezionare la lista ▶ OK

- 
- Tramite il menu: **ILISTE ENTERNATION** CON **CON** CON SELEZIONARE la lista **OK**

Tramite il tasto messaggi (chiamate perse):

premere il tasto messaggi **Chiamate perse OK**

#### **Richiamare un numero dalla lista chiamate**

**Liste chiamate DK Con** selezionare lista **DIC** con selezionare voce  $\blacktriangleright$  Premere il tasto impegno linea

#### **Altre opzioni**

**Liste chiamate DK Configure Configure 20K** . . . opzioni possibili: Visualizzare voce:  $\longrightarrow$  con selezionare voce  $\blacktriangleright$  Visualiz. Numero in rubrica:  $\longrightarrow$  con selezionare voce  $\blacktriangleright$  Opzioni  $\blacktriangleright$  Salva Nr. in rubrica  $\blacktriangleright$ **OK**  Cancellare voce:  $\rightarrow$  con selezionare voce  $\rightarrow$  Opzioni  $\rightarrow$  Cancella la voce  $\rightarrow$ **OK** Cancellare lista: **Opzioni Cancella tutto OK Sì**

# <span id="page-28-1"></span><span id="page-28-0"></span>**Liste messaggi**

Le notifiche riguardanti le chiamate perse, i messaggi sulla segreteria telefonica di rete e gli appuntamenti persi vengono salvate nelle liste dei messaggi e possono essere visualizzate sul display del portatile.

Le notifiche da visualizzare sul portatile vengono definite durante la configurazione del portatile su Gigaset N870 IP PRO.

**Contatore chiamate perse**: se l'opzione è attivata, il numero delle chiamate senza risposta viene visualizzato in standby sul display del portatile.

**Visualizzazione di messaggi (MWI)**: per ogni tipo di messaggio (chiamata persa, appuntamento perso e nuovo messaggio sulla segreteria telefonica) è possibile attivare o disattivare la visualizzazione dei messaggi su Gigaset N870 IP PRO. Se l'opzione è attivata, il LED sul tasto messaggi lampeggia all'arrivo di una **nuova notifica** per un tipo di messaggio attivato.

I simboli per il tipo di messaggio e il numero di nuovi messaggi vengono visualizzati sul display in stand-by.

Sono disponibili notifiche per i seguenti tipi di messaggio:

sulla segreteria di rete

can nella lista delle chiamate perse

nella lista degli appuntamenti scaduti

Le liste vengono visualizzate solo se contengono messaggi.

Esempio яI  $\blacksquare$ 07:15 **INT 1** 14 Ott  $\mathcal{L}$ 쌭 ٥o 02 10 08 Chiamate Calendario

Visualizzare i messaggi:

**P** premere il tasto messaggi  $\boxed{\bullet}$  ... vengono visualizzate le liste messaggi che contengono messaggi, **Mailbox:** viene sempre visualizzata.

Voce in **grassetto**: sono presenti nuovi messaggi. Tra parentesi appare il numero di nuovi messaggi.

Voce **non** in grassetto: nessun nuovo messaggio. Tra parentesi appare il numero di messaggi già letti.

**▶ con selezionare la lista ▶ OK . . . vengono elencate le chia**mate/i messaggi

Segreteria di rete: viene selezionato il numero della segreteria di rete.

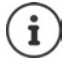

La lista dei messaggi contiene una voce per ogni segreteria telefonica assegnata al portatile, ad es. per una segreteria telefonica di rete.

# Esempio

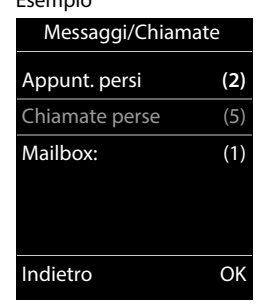

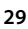

# <span id="page-29-0"></span>**Elenchi telefonici**

Sono disponibili i seguenti elenchi telefonici:

- La rubrica (locale) del portatile
- Elenchi telefonici aziendali che vengono offerti tramite un server
- Elenchi telefonici online che vengono messi a disposizione tramite provider pubblici

La rubrica locale è sempre disponibile. Quali siano gli altri elenchi telefonici disponibili viene stabilito in Gigaset N870 IP PRO.

## **Aprire elenchi telefonici**

#### **Aprire elenchi telefonici con il tasto rubrica**

Premere il tasto rubrica  $\Box$  (tasto di navigazione in basso)

Il tasto  $\Box$  è normalmente configurato come segue:

- una pressione **breve** apre la selezione degli elenchi telefonici online disponibili
- una pressione **lunga** apre la rubrica locale

Questa assegnazione può essere modificata singolarmente per ogni portatile su Gigaset N870 IP PRO. È possibile assegnare l'accesso diretto (pressione breve) a un determinato elenco telefonico online. In questo caso la rubrica locale si apre con una pressione prolungata del tasto rubrica.

#### **Aprire elenchi telefonici tramite il menu**

Rubrica locale:

**Rubrica D** OK

Lista di tutti gli elenchi telefonici online configurati sul sistema telefonico

**Rubrica di rete DOK** 

Gli elenchi telefonici vengono visualizzati con i nomi indicati in Gigaset N870 IP PRO.

#### **Aprire un elenco telefonico aziendale con il tasto INT**

Un elenco telefonico aziendale è disponibile se è stato configurato in Gigaset N870 IP PRO e se il sistema telefonico può accedervi. Per ogni portatile la directory da aprire con il tasto INT può essere impostata separatamente.

Premere il tasto INT (tasto di navigazione a sinistra)

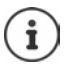

Non è possibile trasferire voci dalla rubrica locale in un altro portatile.

## **Rubrica locale del portatile**

La rubrica locale vale individualmente per il portatile.

#### **Voci della rubrica**

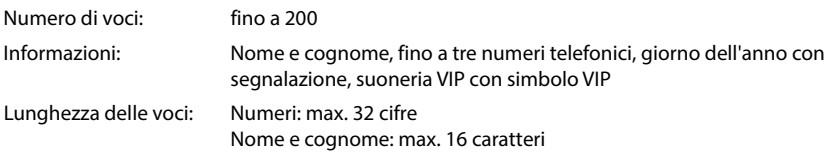

#### **Creare una voce**

**E**  $\Box$  **Nuovo contatto> DK e** con **passare da** un campo di immissione all'altro

#### Nome:

 $\triangleright$  Con  $\blacksquare$  inserire nomi e/o cognomi

#### Numeri:

**Tel.1 - Tipo**  $\bullet$  con **selezionare il tipo di numero** (**Priv.**, Uff. o Cell.) ▶ □ ▶ con **digitare il numero** 

Inserire atri numeri:  $\triangleright$  con passare da un campo di inse-

rimento all'altro **Tel.1 - Tipo**/**Tel.2 - Tipo**/**Tel.3 - Tipo** con **digitare il numero** 

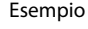

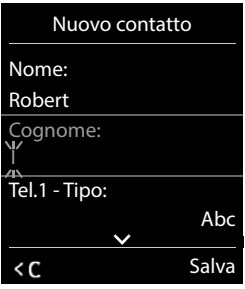

#### **Ricorrenza**:

Con **abilitare/disabilitare Ricorrenza** con **inserire data e ora con a selezio**nare il tipo di segnale (**Solo visivo** oppure con suoneria**)**

#### **Melodia (VIP)**:

 $\triangleright$  Con scegliere la suoneria, con la quale il telefono dovrà squillare quando chiama l'utente . . . al quale è stata assegnata la **Melodia (VIP)**, alla voce in rubrica viene aggiunto il simbolo  $\Pi$ .

#### **Foto CLIP**:

 $\triangleright$  Con selezionare un'immagine che verrà visualizzata durante la chiamata dell'utente (→ Archivio Media-Pool).

#### Salvare la voce: **Salva**

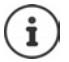

Una voce è considerata valida, se contiene almeno un numero di telefono.

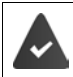

Per **Melodia (VIP)** e **Foto CLIP:** il numero di telefono del chiamante deve essere trasmesso.

Il servizio CLIP deve essere attivo sulla propria linea telefonica.

#### **Cercare/selezionare una voce in rubrica**

 $\blacktriangleright \Box$   $\blacktriangleright$  con  $\Box$  scegliere il nome desiderato

oppure

▶ □ ▶ con I inserire le prime lettere (max. 8 lettere) . . . viene visualizzata la prima voce in ordine alfabetico  $\blacktriangleright$  con  $\Box$  eventualmente scorrere fino alla voce desiderata.

Scorrere velocemente la rubrica:  $\blacktriangleright \Box$   $\blacktriangleright$  premere a lungo  $\Box$ 

#### **Visualizzare/modificare una voce**

**EXECON SCEPTER IS CON SCEPTER VISUALIZ.** Con Selezionare il campo da modificare **Modifica**

oppure

**F**  $\bullet$  con **s** scegliere la voce desiderata  $\bullet$  Opzioni  $\bullet$  Modifica la voce  $\bullet$  OK

#### **Cancellare una voce**

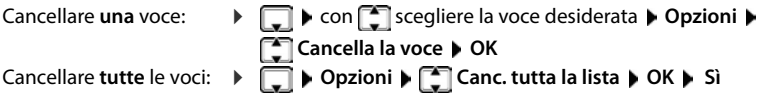

#### **Impostare l'ordine delle voci in rubrica**

Le voci in rubrica possono essere ordinate per nome o per cognome.

#### **Opzioni Elenca per cognome** / **Elenca per nome**

Se una voce non contiene un nome, viene importato il numero di telefono nel campo del cognome. Questi contatti vengono elencati in cima alla lista, indipendentemente dal tipo di ordine.

L'ordine nella lista è il seguente:

spazi vuoti **|** cifre (0-9) **|** lettere (in ordine alfabetico) **|** caratteri rimanenti.

#### **Visualizzare il numero di voci vuote**

**Opzioni Memoria disponibile OK**

#### **Copiare un numero nella rubrica**

Copiare un numero nella rubrica:

- da una lista, per es. dalle liste chiamate o dalla lista dei numeri chiamati
- durante la composizione di un numero

Il numero viene visualizzato o è evidenziato.

**Premere il tasto funzione**  $\rightarrow$  **oppure Opzioni**  $\blacktriangleright$  **Salva Nr. in rubrica**  $\blacktriangleright$  OK . . . opzioni possibili:

Creare nuova voce:

**EXECO CONTRIGHTER CON CONTRIGHTER Selezionare il tipo di numero <b>DICI** completare la voce **Salva** 

Aggiungere il numero in una voce esistente:

**▶ con selezionare la voce desiderata ▶ OK ▶ con selezionare il tipo di numero ▶ OK** . . . il numero viene salvato oppure viene richiesta la sovrascrittura di un numero esistente  $\blacktriangleright$  eventualmente rispondere con Sì/No  $\blacktriangleright$  Salva

#### **Trasferire contatti in formato vCard via Bluetooth**

Trasferire una voce della rubrica in formato vCard, per es. per scambiare voci con un telefono cellulare.

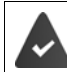

La modalità Bluetooth è attiva

Il telefono cellulare destinatario supporta la funzione Bluetooth.

eventualmente con selezionare la voce **Displancial Trasferisci la voce / and S Trasferisci tutto ▶ Card via Bluetooth . . . viene visualizzata la voce Dispositivi registrati**  $\bullet$  con  $\begin{bmatrix} 1 \end{bmatrix}$  selezionare il dispositivo  $\bullet$  **OK** 

#### **Ricevere contatti in formato vCard via Bluetooth**

Se un dispositivo della lista **Dispositivi registrati** invia una vCard al suo portatile, viene cerata automaticamente una voce in rubrica e viene segnalata una notifica sul display.

Se il dispositivo del mittente non compare nella lista:  $\triangleright$  con  $\overline{F}$  inserire il PIN del dispositivo Bluetooth mittente **OK** . . . il contatto vCard trasmesso viene inserito come voce nella rubrica.

#### **Sincronizzare la rubrica del telefono con quella del PC (Gigaset QuickSync)**

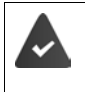

Il programma **Gigaset QuickSync** è installato sul suo computer ed è aggiornato alla versione compatibile con il telefono in uso.

Il portatile è collegato con il computer tramite Bluetooth o tramite un cavo dati USB.

Download gratuito e ulteriori informazioni alla pagina  $\rightarrow$  [gigaset.com/quicksync](https://www.gigaset.com/quicksync)

#### **Trasferire contatti da altri dispositivi Bluetooth**

Utilizzare contatti di dispositivi collegati tramite Bluetooth, ad es. smartphone.

**COLLET Contatti** ... viene visualizzata la lista delle rubriche disponibili  $\blacktriangleright$ **Rubrica Bluetooth OK** . . . vengono visualizzati i dispositivi affidabili con contatti abilitati  $\blacktriangleright$   $\Box$  selezionare il dispositivo desiderato  $\blacktriangleright$  Scegli Bluetooth è attivato, l'altro dispositivo è registrato come dispositivo affidabile, è collegato tramite Bluetooth e supporta lo scambio di contatti. Sullo smartphone: • nelle impostazioni Bluetooth per Gigaset N870 IP PRO abilitare l'accesso ai contatti La rubrica remota viene ora aperta per poterla guardare. Non è possibile modificare o cancellare voci. Cercare un contatto:  $\qquad \qquad \blacktriangleright \qquad \qquad$  scorrere la lista o inserire le lettere iniziali Visualizzare dettagli:  $\longrightarrow$   $\Box$  selezionare una voce  $\blacktriangleright$  Visualiz. Selezionare il numero di telefono:  $\blacktriangleright \Box$  selezionare una voce  $\blacktriangleright$  premere il tasto impegno linea  $\Box$ oppure: **Opzioni Mostra il numero OK** eventualmente selezionare il numero di telefono **OK** Trasferire un contatto:  $\mathbf{F}$  selezionare una voce **Dispersioni Trasferisci la voce OK**  $\blacktriangleright$  eventualmente selezionare la rubrica di destinazione  $\blacktriangleright$ **OK** Trasferire un ulteriore contatto: **Sì** Terminare il trasferimento: **No** Trasferire tutti i contatti: ▶ Opzioni ▶ **T** Trasferisci tutto ▶ OK ▶ T eventualmente selezionare la rubrica di destinazione **OK**

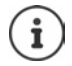

I contatti senza numero telefonico vengono ignorati. Vengono visualizzati nome e cognome e massimo tre numeri telefonici (**Cell.**, **Priv.**, **Uff.**), altre informazioni vengono ignorate.

Il numero di contatti visualizzati e la sequenza di ordinamento dipendono dal dispositivo collegato e dai diritti di accesso definiti.

## **Elenco telefonico aziendale**

Quando in Gigaset N870 IP PRO sono configurati elenchi telefonici aziendali (LDAP), questi sono disponibili sul portatile con le seguenti funzioni:

- sfogliare l'elenco o cercare voci dell'elenco
- visualizzare voci dell'elenco con dati dettagliati (nessuna elaborazione o cancellazione)
- selezionare numeri di telefono direttamente dall'elenco
- trasferire voci dell'elenco nella rubrica locale

Quando viene inserito un numero di telefono o arriva una chiamata, nell'elenco telefonico viene effettuata automaticamente la ricerca di una voce che coincide con il numero di telefono. Se viene trovata una voce, invece del numero di telefono viene visualizzato il nome.

#### **Visualizzare l'elenco telefonico aziendale sul display del telefono**

L'elenco telefonico aziendale è assegnato al tasto INT: premere

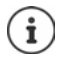

A seconda dell'impostazione in Gigaset N870 IP PRO è possibile accedere a un elenco telefonico aziendale anche tramite il tasto rubrica  $\Box$ .

## **Voci dell'elenco**

La seguente descrizione è un esempio della visualizzazione di un elenco telefonico aziendale sul portatile.

Il menu mostra tutti gli elenchi telefonici che sono stati configurati in Gigaset N870 IP PRO e attivati con il nome rispettivamente assegnato. Nell'esempio a destra l'elenco telefonico viene visualizzato come **Il nostro elenco telefonico**.

▶ Con  $\boxed{\triangle}$  selezionare l'elenco telefonico ▶ OK

Il telefono esegue un'interrogazione sul server LDAP.

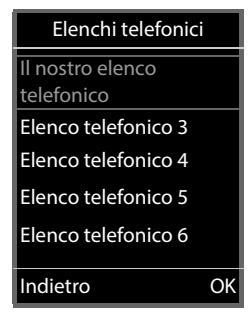

Il nostro elenco telefonico Albert Bond Bond, Agnes Bond, Paul Brown, Susan Visualiz. Opzioni

L'elenco telefonico viene visualizzato secondo le seguenti regole:

- La ricerca inizia nella directory/sottodirectory definita sul server LDAP come base di ricerca.
- Le voci sono elencate in ordine alfabetico.
- Le voci vengono visualizzate con **Cognome** e **Nome** quando entrambi gli attributi sono disponibili nel database LDAP. Altrimenti viene visualizzato solo il cognome o il nome.

## **Effettuare una ricerca nell'elenco telefonico**

b Bond

 $|<sub>cc</sub>$ 

 Sfogliare l'elenco telefonico  $con$  $\boxed{2}$ 

#### oppure

 $\triangleright$  con  $\overline{P}$  inserire un nome (o le sue prime lettere)

Non appena si preme un tasto sulla tastiera, il telefono passa in modalità ricerca. È possibile inserire fino a 15 caratteri. Vengono visualizzate tutte le voci nell'elenco telefonico corrispondenti a quanto inserito.

Cancellare l'ultimo carattere inserito  $\blacktriangleright$  < C

Il termine di ricerca attuale viene visualizzato nella riga superiore.

## **Visualizzare una voce dell'elenco telefonico**

- $\triangleright$  Con  $\Box$  selezionare la voce desiderata
- **Premere Visualiz.** o

#### oppure

**Opzioni Visualiz.**

La voce dell'elenco telefonico viene visualizzata con informazioni dettagliate.

 $\triangleright$  Con  $\lceil \cdot \rceil$  sfogliare la voce

Chiudere la voce: **Indietro** oppure premere il tasto di fine chiamata $\sqrt{\pi}$ 

#### **Selezionare un numero dall'elenco telefonico**

- $\triangleright$  Con  $\lceil \cdot \rceil$  selezionare la voce desiderata
- Premere il tasto impegno linea  $\lceil \cdot \rceil$  ... se è memorizzato solo un numero di telefono, questo viene selezionato. Se sono presenti più numeri di telefono, questi vengono visualizzati in una lista di selezione.

#### oppure

- $\triangleright$  con  $\lceil \cdot \rceil$  selezionare il numero di telefono desiderato dalla vista dettagliata della voce: **Telefono (abitazione)**, **Telefono (ufficio)** oppure **Telefono (abitazione)**
- Premere il tasto impegno linea  $\boxed{\frown}$  ... il numero viene selezionato

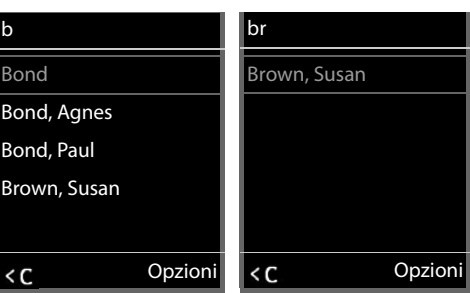

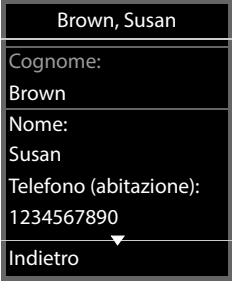

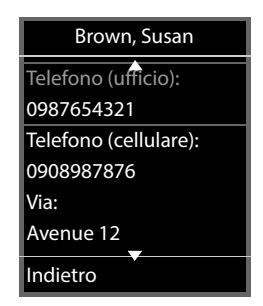
# **Segreteria telefonica**

La segreteria telefonica accetta chiamate in entrata per il portatile.

#### **Requisiti**

Per poter ricevere e ascoltare messaggi vocali, sono necessarie le seguenti impostazioni: Sull'impianto telefonico

Per la connessione che è assegnata al portatile è configurata una segreteria telefonica di rete.

Su Gigaset N870 IP PRO

 Nella configurazione dell'impianto telefonico, per ricevere notifiche su nuovi messaggi il sistema è collegato alla segreteria telefonica di rete.

Sul portatile

 Nella configurazione del portatile, il numero telefonico è registrato e la segreteria telefonica di rete è attivata.

Rivolgersi eventualmente all'amministratore della rete DECT.

#### **Inserire/modificare un numero telefonico sul portatile**

**Segret. Telefonica DOK Segret. Telefonica DOK Segr. telef. di rete DOK DOK D** con **interiore** o modificare il numero della segreteria telefonica di rete **Salva**

#### **Riprodurre messaggi sul portatile**

**▶** Premere il tasto 1 **a a lungo** 

oppure

**Premere il tasto messaggi <b>DE**  $\blacktriangleright$  OK

oppure

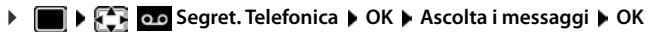

Ascoltare un annuncio tramite l'altoparlante: Premere il tasto dell'altoparlante  $\Box$ 

# **Ulteriori impostazioni**

# **Tasto funzione**

Configurare il tasto funzione in alto a sinistra sul portatile con una funzione.

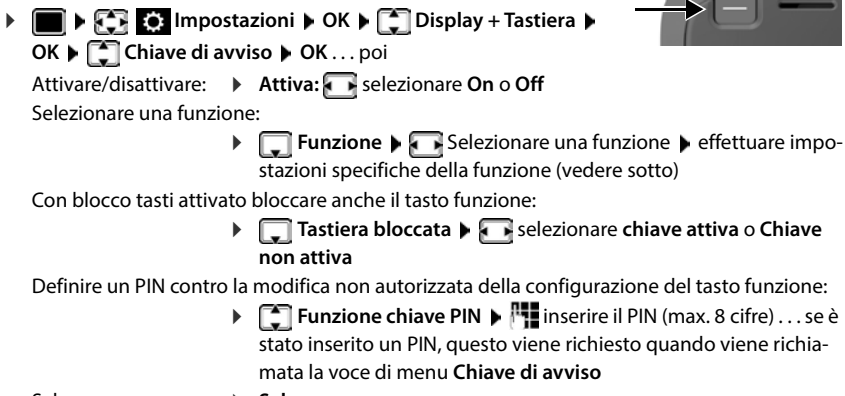

Salvare: **Balva** 

Utilizzare il tasto funzione + pag. 16

## **Configurare la funzione "Ch.rapida"**

Memorizzare un numero di telefono sul tasto funzione.

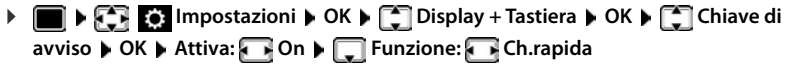

Se la chiamata avviata deve essere effettuata tramite il ricevitore o il dispositivo viva voce:

**Figure 1** Tramite **selectionare Auricolare** o Vivavoce

Comporre un numero di telefono:

**CH** Chiama il **II** inserire il numero o **T** selezionarlo dalla rubrica

Salvare le impostazioni: **Salva** 

### **Configurare la funzione "Torcia LED"**

Accendere/spegnere la torcia.

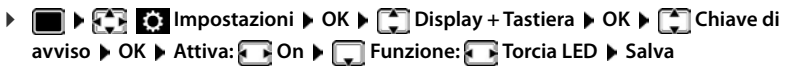

#### **Configurare la funzione "Invia chiave"**

Il tasto funziona come il tasto impegno linea. In standby si apre la lista di ricomposizione automatica. In tal modo è ad esempio possibile selezionare un numero di telefono precedentemente inserito tramite il tastierino (o selezionato in una lista delle chiamate o nella rubrica) anche con blocco tasti attivato.

 **Impostazioni OK Display + Tastiera OK Chiave di avviso OK Attiva: On Funzione: Invia chiave Salva**

#### **Configurare la funzione "Chiave di avviso"**

Avviare un'azione con il tasto funzione.

**IMPOSE AT A DISPLAY + Tastiera DK DEPETER** Chiave di **avviso OK Attiva: On Funzione: Chiave di avviso**

Se una chiamata avviata deve essere effettuata tramite il ricevitore o il dispositivo viva voce:

**Figure 1** Selezionare **Auricolare** o **Vivavoce** 

Attivare il LED spot:

**LED lampeggiante RA** selezionare **On** o **Spegni** 

La pressione breve o prolungata del tasto funzione può avviare azioni diverse. Effettuare in successione le impostazioni per la pressione breve o prolungata.

▶ Selezionare Prem. brevemente / Tieni premuto ▶ selezionare On o Spegni

Comporre il numero di telefono a cui deve essere inoltrato l'allarme:

**Chiama il > | inserire il numero o chiamarlo dalla rubrica** 

Stabilire il tempo di ritardo che deve trascorrere dalla pressione del tasto all'invio dell'allarme:

**Ritardo allarme Ritardo Ritardo Ritardo** 

Stabilire la melodia dell'allarme che deve essere riprodotta sul portatile dopo aver premuto il tasto funzione:

**Melodia Melodia Relezionare la melodia** 

Stabilire il volume con cui deve essere riprodotta la melodia:

**Volume Figure** selezionare il volume

Salvare le impostazioni: **Salva** 

Quando viene premuto il tasto funzione configurato come tasto di allarme

- le connessioni in corso della base vengono interrotte
- le chiamate in entrata vengono rifiutate
- il portatile riproduce la melodia dell'allarme tramite l'altoparlante (se configurata)
- il LED spot lampeggia secondo la sequenza di SOS (se attivata)
- viene inviata una chiamata di allarme al numero di telefono stabilito

Il numero di telefono da inoltrare al sistema di allarme può anche essere inserito come selezione rapida su un tasto numerico o un tasto del display.

## **Configurare la funzione "Azione di sistema"**

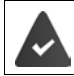

La funzione viene supportata dalla base ed è configurata per il portatile.

Con questa funzione, una funzione configurata sulla base è selezionata come azione di sistema. In questo caso il tasto funzione lavora solo come pulsante in base alle condizioni definite nella configurazione. L'azione avviata premendo il tasto di allarme dipende dalla configurazione nel server allarmi.

**IMPORTIVES** Impostazioni **DEA** OK **P** Display + Tastiera **P** OK **P** Chiave di **avviso OK Attiva: On Funzione: Azione di sistema**

## **Profili acustici**

Il telefono dispone di profili acustici per adattarsi alle condizioni ambientali: **Profilo Volume alto, Profilo Silenzioso, Profilo Personale.** Con il profilo **Non disturbare** è possibile silenziare lo squillo delle chiamate entranti.

- Premere il tasto profilo  $\Box$ ... viene visualizzato il profilo attualmente impostato
- Alternare i profili con il tasto  $\Box$

#### oppure

**▶ con**  $\boxed{\triangle}$  selezionare il profilo ▶ OK

Impostare la sensibilità del microfono per ambienti rumorosi:

**Premere il tasto profilo <b>a** a lungo

#### **Profilo "Non disturbare"**

Impostare con il tasto profilo  $\Box$ 

#### oppure

- $\triangleright$  **Audio**  $\triangleright$  **OK**  $\triangleright$  **Non disturbare**  $\triangleright$  Modifica ( $\triangleright$  = ON)
- Il display di standby mostra **"Non disturbare" attivo**. Nella barra di stato appare .
- Le chiamate entranti non squillano ma vengono registrate nella lista delle chiamate perse.
- La maggior parte delle comunicazioni viene bloccata. Eccezioni: appuntamenti, sveglia, anniversari.

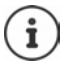

Una chiamata entrante occupa una linea, anche se il telefono non squilla. Se tutte le linee della base sono occupate non è più possibile telefonare.

#### **Profili acustici**

Nelle impostazioni iniziali, i profili sono impostati come segue:

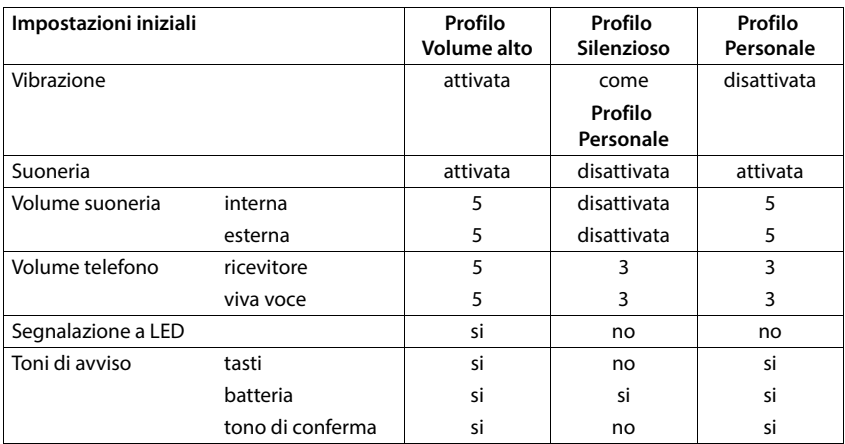

Attivare il tono di attenzione per le chiamate in entrata per il **Profilo Silenzioso:** dopo essere passati al **Profilo Silenzioso** premere il tasto funzione **Beep** . . . nella riga di stato si visualizza .

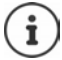

Il profilo rimane impostato anche se il portatile viene spento e riacceso.

Modifiche alle impostazioni indicate nella tabella:

- hanno effetto nei profili **Profilo Volume alto** e **Profilo Silenzioso** solo finché il profilo non viene cambiato.
- vengono salvate in modo permanente nel **Profilo Personale**.

# **Calendario**

È possibile memorizzare fino a **30 appuntamenti**.

Nel calendario il giorno odierno viene quadrettato in bianco, nei giorni con appuntamenti le cifre sono a colori. Selezionando un giorno, questo viene cerchiato a colori.

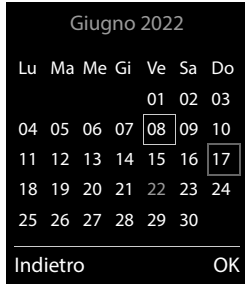

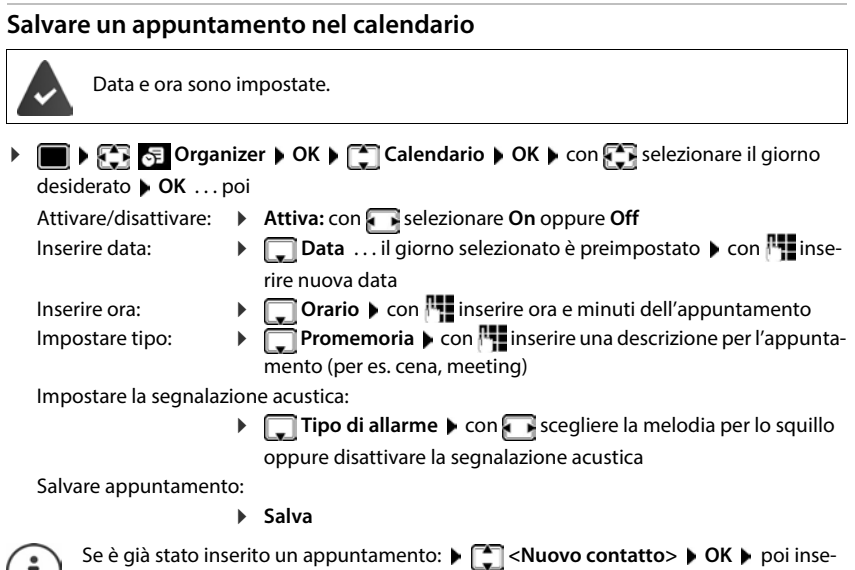

## **Segnalazione di appuntamenti/anniversari**

rire i dati per l'appuntamento.

Gli anniversari vengono copiati dalla rubrica e visualizzati come appuntamenti. Un appuntamento/anniversario viene visualizzato in stand-by e segnalato per 60 sec. con la melodia selezionata.

Interrompere e terminare l'avviso dell'evento: premere il tasto funzione Spegni

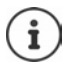

 $\mathbf{1}$ 

Durante una conversazione, l'avviso dell'evento viene segnalato **una volta** con un tono di avviso.

#### **Visualizzazione di appuntamenti/anniversari scaduti (a cui non si ha risposto)**

I seguenti appuntamenti e anniversari vengono salvati nella lista **Appuntamenti persi**:

- l'appuntamento/anniversario a cui non si ha risposto
- l'appuntamento/anniversario che è stato segnalato durante una telefonata
- gli appuntamenti/anniversari che sono stati segnalati mentre il telefono era spento

Vengono salvate le ultime 10 voci. Sul display appare il simbolo  $\mathbb{F}_1$  e il numero delle nuove voci. La voce più recente compare in cima alla lista.

#### **Aprire la lista**

Premere il tasto messaggi **M**  $\bullet$  **Appunt. persi**  $\bullet$  **OK**  $\bullet$  con **exp** eventualmente scorrere nella lista

oppure

**Organizer OK Appuntamenti persi OK**

Ogni voce viene visualizzata con numero o nome e con data e ora. La voce più recente compare in cima alla lista.

Cancellare appuntamento/anniversario: **Cancella** 

#### **Visualizzare/modificare/cancellare appuntamenti salvati**

**DEE EX CE** Organizer **D** OK **DEE** Calendario **D** OK **D** con **FE** selezionare il giorno **D OK** ... viene visualizzata la lista di appuntamenti  $\triangleright$  con  $\Box$  selezionare l'appuntamento desiderato . . . opzioni possibili:

Visualizzare i dettagli dell'appuntamento:

 **Visualiz.** . . . vengono visualizzate le importazioni dell'appuntamento

Modificare l'appuntamento:

- **Visualiz. Modifica**
	- oppure **Opzioni Modifica la voce OK**

Attivare/disattivare l'appuntamento:

**Opzioni Attiva**/**Disattiva OK**

Cancellare l'appuntamento:

**Opzioni Cancella la voce OK**

Cancellare tutti gli appuntamenti del giorno:

**Opzioni Canc. appuntamenti OK Sì**

## **Timer**

**Impostare un timer (conto alla rovescia) Organizer OK Timer OK** . . . poi Attivare/disattivare:  $\triangleright$  **Attiva:** con **selezionare On** o Off Impostare durata:  $\longrightarrow \Box$  Durata  $\triangleright$  con **integral inserire ore e** minuti per il timer min.: 00:01 (un minuto); max.: 23:59 (23 ore, 59 minuti) Salvare timer: **Example 26 Salva** 

Il timer inizia il conto alla rovescia. Sul display di standby vengono visualizzati il simbolo  $\bigcirc$  e le ore e i minuti rimanenti fino a quando il timer scende sotto al minuto. A quel punto si vede il decremento dei secondi rimanenti. Al termine del conto alla rovescia viene generato l'allarme.

#### **Disattivare/ripetere l'allarme**

Disattivare allarme: **Spegni**

Ripetere allarme: **Riavvia** . . . viene nuovamente visualizzato il display del timer impostare eventualmente un'altra durata **Salva** . . . il conto alla rovescia viene riavviato

## **Sveglia**

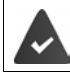

Data e Ora sono impostate.

### **Attivare/disattivare e impostare la sveglia**

- **Organizer OK Sveglia OK** . . . poi
	- Attivare/disattivare:  $\rightarrow$  Attiva: con selezionare On oppure Off
	- Impostare sveglia: *Definition* Orario **Definition** inserire ora e minution
	- Impostare giorno:  $\rightarrow$  **Periodicità**  $\rightarrow$  con **s** scegliere tra **Lunedì Venerdì**, **Una volta** e **Giornaliera**
	-
	- Impostare volume:  $\mathbf{V} \Box$  **Volume**  $\mathbf{V}$  con  $\Box$  scegliere il volume tra i 5 livelli oppure Crescendo (volume in aumento)
	- Impostare melodia:  $\mathbf{M} = \mathbf{M}$  **Melodia**  $\mathbf{M} = \mathbf{M}$  scegliere la melodia per la sveglia

Salvare impostazioni:  $\triangleright$  **Salva** 

Quando la sveglia è attivata, sul display in stand-by viene visualizzato il simbolo  $\hat{Q}$  e l'orario della sveglia.

### **Sveglia**

La sveglia viene visualizzata sul display e segnalata con la melodia selezionata. La sveglia suona per 60 secondi. Se non viene premuto alcun tasto, viene ripetuta dopo 5 minuti. Dopo la seconda ripetizione, la sveglia viene disattivata per 24 ore.

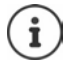

Durante una conversazione, la sveglia viene segnalata solo con un breve tono.

### **Disattivare la sveglia/ripetere dopo una pausa (snooze)**

#### Disattivare la sveglia: **B** Spegni

Ripetere la sveglia (snooze): premere **Snooze** o un tasto qualsiasi . . . la sveglia viene disattivata e ripetuta dopo 5 minuti.

# **Protezione da chiamate indesiderate (Filtro chiamate)**

#### **Controllo orario per chiamate esterne**

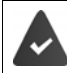

Data e ora sono impostate.

Impostare il periodo nel quale il portatile non deve squillare quando riceve chiamate esterne, per es. di notte.

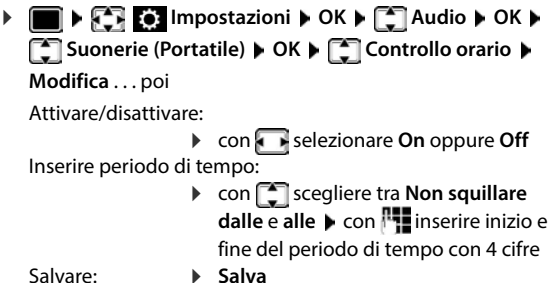

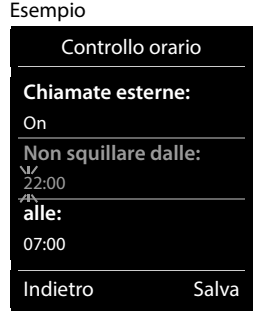

Il controllo orario ha effetto solo sul portatile sul quale è stato impostato.

Per i contatti ai quali nella rubrica è stata assegnata una melodia VIP, il telefono squilla anche nel periodo di controllo orario.

#### **Protezione dalle chiamate indesiderate (Filtro chiamate)**

Per le chiamate in entrata, per le quali è soppressa la trasmissione del numero (chiamate anonime), il telefono non squilla.

**IMPOSES** Impostazioni **b** OK **b**  $\Box$  Audio **b** OK **b**  $\Box$  Suonerie (Portatile) **b** OK **b SilenSeCh.Anonim • Modifica** ( $\blacksquare$  = attivato) . . . la chiamata viene segnalata solo sul display

#### **Disattivare la suoneria nel supporto di ricarica**

Il portatile non suona, se è posizionato nel supporto di ricarica. Le chiamate vengono segnalate solo sul display.

**IMPOSTATION Impostazioni DK Audio OK A C** Suonerie (Portatile) **A** OK **Silen.se in carica ▶ Modifica** ( $\boxed{2}$  = la suoneria è disattivata nel supporto di ricarica)

#### **Disattivare la suoneria (Non disturbare)**

Con la funzione **Non disturbare** è possibile evitare che una chiamata in entrata venga segnalata sul portatile.

- **Audio Audio OK Audio Modifica** ( = attivata)
- Il display di standby mostra **"Non disturbare" attivo**.
- Le chiamate in entrata non vengono segnalate, ma registrate nella lista delle chiamate come chiamate perse.
- La maggior parte delle notifiche viene bloccata. Eccezioni: appuntamenti, sveglia, anniversari.

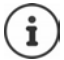

Una chiamata in entrata occupa una linea, anche se non viene segnalata. Se tutte le linee della base sono occupate, non è più possibile telefonare.

# **Archivio Media-Pool**

Nell'Archivio Media Pool del telefono sono memorizzati motivi musicali per suonerie e immagini che è possibile associare ai chiamanti (foto CLIP) o come screensaver. Nel telefono sono preimpostate diverse suonerie mono e polifoniche e immagini. È possibile scaricare motivi musicali e immagini da un PC ( $\rightarrow$  Gigaset QuickSync).

#### **Tipi di file multimediali**

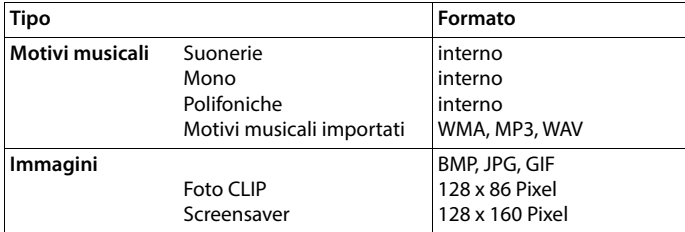

Se non è disponibile memoria sufficiente, è necessario cancellare prima uno o piú immagini o motivi musicali.

#### **Gestire immagini (per screensaver e CLIP) e suoni**

**Altre funzioni DOK DEP Archivio Media-Pool DOK** . . . opzioni possibili: Vedere immagine:  $\mathbf{S} = \mathbf{S}$  **Screensavers / Foto CLIP**  $\mathbf{S}$  OK  $\mathbf{S}$  con  $\mathbf{S}$  selezionare immagine **Visualiz.** . . . l'immagine selezionata viene visualizzata Ascoltare motivi musicali: **Motivi musicali DCK Detail con Selezionare motivo musicale** . . . si ascolta il motivo musicale selezionato Impostare il volume: **Opzioni Regola il volume OK** con **selezionare volume Salva** Rinominare immagine/motivo musicale: **Figure Screensavers / Foto CLIP / Motivi musicali > OK > con** selezionare motivo musicale/immagine **Dpzioni D** Rinomina D con  $\leq$  cancellare il nome, con **inserire nuovo nome** Salva . . . la voce viene salvata con il nuovo nome Cancellare immagine/motivo musicale: ▶ **CO** Screensavers / Foto CLIP / Motivi musicali ▶ OK ▶ con selezionare motivo musicale/immagine **Opzioni Cancella la voce** . . . la voce selezionata viene cancellata

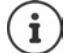

Se non è possibile cancellare un'immagine/motivo musicale, questa opzione non è disponibile.

### **Verificare la disponibilità di memoria**

Visualizzare la memoria disponibile per screensaver e foto CLIP.

**ALTREX** Altre funzioni **b** OK **b**  $\Box$  Archivio Media-Pool **b** OK **b**  $\Box$  Memoria **disponibile OK** . . . lo spazio di memoria disponibile viene indicato con una percentuale

# **Bluetooth**

Il portatile può comunicare senza fili tramite Bluetooth™ con altri dispositivi che utilizzano questa tecnologia, ad es. per collegare cuffie Bluetooth o un apparecchio acustico.

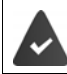

Il Bluetooth è attivato e i dispositivi sono registrati sul portatile.

Possono essere collegati i seguenti dispositivi:

• Cuffie Bluetooth o apparecchio acustico

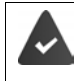

Le cuffie/l'apparecchio acustico dispongono del **Profilo cuffie** o del **Profilo viva voce**. Se entrambi i profili sono disponibili, la comunicazione avviene tramite il Profilo viva voce.

La connessione alle cuffie può richiedere fino a 5 secondi, sia in caso di accettazione della conversazione dalle cuffie e trasferimento alle cuffie, sia durante la selezione delle cuffie.

• È possibile registrare fino a 30 dispositivi dati (PC, tablet o telefoni cellulari) per il trasferimento di voci della rubrica come vCard oppure per lo scambio dati con il PC.

Per ulteriori utilizzi dei numeri di telefono, devono essere salvati i prefissi (nazionale, locale) nel telefono.

Istruzioni per l'uso per dispositivi Bluetooth istruzioni per l'uso dei dispositivi.

#### **Attivare/disattivare la modalità Bluetooth**

**IMPORTIVES** Impostazioni **A** OK **A C** Bluetooth **A** OK **A C** Attiva **Modifica** ( $\overline{M}$  = attivato)

In stand-by, sul display del portatile si visualizza la modalità Bluetooth attivata con il simbolo  $\ddot{\mathcal{X}}$ .

#### <span id="page-47-0"></span>**Rendere visibile/invisibile il dispositivo**

Se viene attivato il Bluetooth, il portatile è visibile per cinque minuti da parte di altri dispositivi Bluetooth entro la portata. In seguito viene reso invisibile.

Rendere nuovamente visibile il dispositivo:

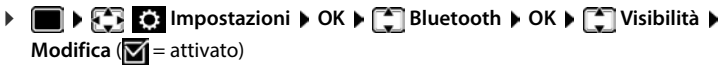

Finché il portatile è visibile, sulla barra di stato lampeggia il simbolo  $\ddot{\mathbf{\mathcal{E}}}$ .

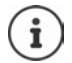

Le richieste di dispositivi ritenuti affidabili vengono accettate anche quando il portatile non è visibile.

## <span id="page-48-0"></span>**Registrare dispositivo Bluetooth**

La distanza tra il portatile in modalità Bluetooth e il dispositivo Bluetooth collegato (auricolari o dispositivo dati) non deve essere superiore a 10 m.

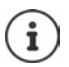

È possibile registrare solo un paio di cuffie/apparecchio acustico. Se si trovano più cuffie, attivare quella desiderata con la casella di controllo ( $\blacksquare$  = attivato).

- **Impostazioni OK Bluetooth OK Cerca dispositivi OK** . . . parte la ricerca (può durare fino a 30 secondi) . . . vengono visualizzati i nomi dei dispositivi individuati . . . opzioni possibili: Registrare il dispositivo:
	- **▶** Opzioni ▶  $\boxed{^2}$  Associa dispositivo ▶ OK

L'ulteriore procedura dipende dal dispositivo a cui ci si è collegati. Normalmente entrambi i dispositivi mostrano un codice di autenticazione identico.

 Confermare il codice di autenticazione su entrambi i dispositivi . . . i dispositivi vengono collegati, il dispositivo viene acquisito nella lista dei dispositivi noti

Visualizzare informazioni:

- **E** eventualmente selezionare il dispositivo **Visualiz.** ... vengono visualizzati il nome e l'indirizzo del dispositivo, nonché le funzioni possibili per questo dispositivo
- Ripetere ricerca: **Opzioni Ripeti la ricerca OK**
- Annullare ricerca: **Annulla**

### **Modificare la lista dei dispositivi conosciuti (fidati)**

#### **Aprire la lista**

**Impostazioni OK Bluetooth OK Dispositivi registrati OK**

. . . vengono elencati i dispositivi conosciuti, un simbolo indica il tipo di dispositivo

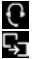

 Auricolare Bluetooth Dispositivo dati Bluetooth

Se è collegato un dispositivo, nella parte alta del display si visualizza il relativo simbolo, invece del simbolo .

#### **Modificare le voci**

## **Impostazioni OK Bluetooth OK Dispositivi registrati OK**

selezionare la voce . . . opzioni possibili:

Visualizzare voce: **Visualiz.** . . . vengono visualizzati il nome e l'indirizzo del dispositivo **i**ndietro con OK

Cancellare la registrazione di un apparecchio:

**Opzioni D** Cancella la voce D OK

Cancellare la registrazione di tutti i dispositivi:

**▶ Opzioni ▶ Cancella tutto ▶ OK** 

Modificare nome:  $\rightarrow$  **Opzioni**  $\rightarrow$  **Modifica il nome**  $\rightarrow$  **OK**  $\rightarrow$  con  $\left\| \cdot \right\|$  modificare il nome **Salva**

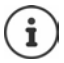

Se viene cancellato un dispositivo Bluetooth acceso, tenterà probabilmente di ricollegarsi come "dispositivo non registrato".

## **Accettare/rifiutare un dispositivo Bluetooth non registrato**

Il portatile è visibile da parte di altri dispositivi Bluetooth solo per cinque minuti quando il Bluetooth è attivato o se si attiva la visibilità ( $\rightarrow$  [pag.](#page-47-0) 48). Un dispositivo può richiedere un collegamento solo in questo periodo di tempo. È possibile stabilire un collegamento solo se si inizia anche un processo di registrazione.

 Iniziare il processo di registrazione come descritto nel paragrafo **[Registrare dispositivo](#page-48-0)  [Bluetooth](#page-48-0)**.

## **Modificare il nome Bluetooth del portatile**

Con questo nome il portatile viene segnalato su un altro dispositivo Bluetooth.

 **Impostazioni OK Bluetooth OK Proprio dispositivo OK** . . . vengono visualizzati il nome e l'indirizzo del dispositivo **> Modifica > Pulla** modificare il nome **Salva**

## **Impiego come beacon Bluetooth**

Gigaset N870 IP PRO è utilizzabile come beacon Bluetooth. Può quindi essere impiegato in sistemi in cui la comunicazione avviene tramite BLE (Bluetooth Low Energy), ad es. per la localizzazione del dispositivo, per l'Asset Tracking e per l'uso in un sistema di allarme, ...

La funzione Beacon viene attivata e configurata da un amministratore. La funzione svolta dal portatile dipende dal sistema in cui è utilizzato.

Se sul portatile è attivata la funzione Beacon, nella barra di stato viene visualizzato il simbolo (O).

Per ulteriori informazioni rivolgersi al proprio amministratore.

# **Funzioni aggiuntive tramite l'interfaccia PC**

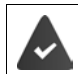

Il programma **Gigaset QuickSync** è installato sul computer.

 $\dot{E}$  possibile scaricarlo alla pagina  $\rightarrow$  [www.gigaset.com/quicksync](https://www.gigaset.com/quicksync)

Funzioni di QuickSync:

- Sincronizzare i dati di contatto del portatile con Microsoft® Outlook® o un account Google™,
- Caricare immagini per la visualizzazione di CLIP nella rubrica e per lo screensaver dal PC sul portatile,
- Caricare file audio per le melodie della suoneria dal PC sul portatile,
- Avviare, ricevere o rifiutare conversazioni telefoniche dal PC
- Aggiornare il firmware,
- Salvare e ripristinare le impostazioni del portatile sul PC.

Maggiori informazioni su tutte le funzioni: **+>** Sistema di guida Gigaset QuickSync

## **Registrare il portatile in QuickSync**

Collegare il telefono con il computer tramite Bluetooth o tramite un cavo dati USB.

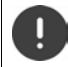

Collegare il telefono **direttamente** al computer, **non** tramite un Hub USB.

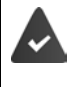

Trasferimento dati tramite Bluetooth:

- il computer dispone di Bluetooth;
- non è collegato alcun cavo USB. Se viene collegato un cavo USB durante una connessione Bluetooth in corso, questa viene interrotta.
- **▶ Avviare il programma Gigaset QuickSync** sul PC ▶ aggiungere l'apparecchio ... vengono visualizzati tutti gli apparecchi riconosciuti dal programma  $\blacktriangleright$  selezionare il portatile

#### **Trasmettere dati**

**▶** Selezionare **Explorer telefono** ▶ Screensaver / Foto dei chiamanti / File audio ▶ con l'ausilio delle icone nell'intestazione, caricare o scaricare file, aggiungerli dalla memoria temporanea o cancellarli

Durante la trasmissione dei dati tra portatile e PC sul display viene visualizzato **Trasferimento dati in corso**. Durante questo periodo non sono possibili immissioni da tastiera e le chiamate in entrata vengono ignorate.

#### **Salvare e ripristinare le impostazioni**

Salvare le impostazioni:

**Salvare le impostazioni e** selezionare i dati da salvare (immagini, melodie / impostazioni / **contatti, liste delle chiamate**) ( $\sqrt{21}$  = selezionato) ▶ Memorizzare le impostazioni ▶ selezionare il punto di archiviazione nel file system ▶ OK . . . i dati selezionati vengono memorizzati (estensione nome file: .hsdat)

Ripristinare le impostazioni:

**Salvare le impostazioni Ripristinare le impostazioni E** selezionare il file di backup nel file **ile divent** system **Aprire** . . . i dati salvati vengono caricati sul portatile

Durante la trasmissione dei dati tra portatile e PC sul display viene visualizzato **Trasferimento dati in corso**. Durante questo periodo non sono possibili immissioni da tastiera e le chiamate in entrata vengono ignorate.

#### **Eseguire l'aggiornamento del firmware**

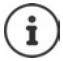

L'aggiornamento del firmware è possibile solo tramite USB.

**Aggiornare il firmware** . . . viene visualizzata la versione attuale del firmware **Aggiornare** 

La procedura di aggiornamento può durare fino a 10 minuti (escluso il tempo di download).

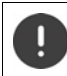

Non interrompere la procedura e non sconnettere il cavo USB.

I dati vengono scaricati dal server di aggiornamento, la tempistica dipende dalla velocità della vostra connessione internet.

Il display del telefono viene spento, il tasto messaggi  $\Box$  e il tasto impegno linea  $\Box$ lampeggiano.

Al termine della procedura di aggiornamento, il telefono si riavvia automaticamente.

#### **Procedura in caso di errore**

Se la procedura di aggiornamento dovesse fallire o se il telefono dopo tale procedura non funzionasse più correttamente, ripetere la procedura di aggiornamento:

- ▶ Terminare il programma Gigaset QuickSync sul PC ▶ Rimuovere il cavo dati USB dal telefono • Rimuovere la batteria • Reinserire la batteria
- Ripetere la procedura di aggiornamento del firmware come descritto

Se la procedura di aggiornamento dovesse fallire ripetutamente, o se non fosse possibile instaurare una connessione con il PC, effettuare **l'aggiornamento in modalità di emergenza**:

- ▶ Terminare il programma Gigaset QuickSync sul PC ▶ Rimuovere il cavo dati USB dal telefono ▶ Rimuovere la batteria
- Premere contemporaneamente i tasti  $\boxed{4}$  e  $\boxed{6}$  con l'indice e il medio e tenerli premuti ▶ Reinserire la batteria
- Rilasciare i tasti  $\boxed{4}$  e  $\boxed{6}$  ... Il tasto messaggi  $\boxed{2}$  e il tasto impegno linea  $\sqrt{\phantom{a}}$ lampeggiano alternativamente

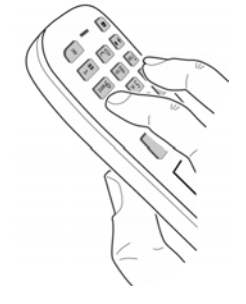

Effettuare l'aggiornamento del firmware come indicato

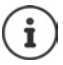

Effettuare sempre anche un salvataggio sul PC delle immagini e dei motivi musicali personali salvati sul telefono perché questi file vengono cancellati durante la procedura di **aggiornamento in modalità di emergenza**.

# **Impostare il telefono**

# **Portatile**

## **Modificare la lingua**

**IMPORTIX Impostazioni DK I C** Lingua **D** OK **I** con selezionare lingua **I**  $Sceali$  ( $\overline{O}$  = selezionata)

Se è impostata una lingua incomprensibile:

**P** premere **lentamente** e consecutivamente i tasti  $\boxed{9}$   $\boxed{5}$  **P** con  $\boxed{5}$  selezionare la lingua correttapremere il tasto funzione a destra

## **Selezionare il paese (se disponibile)**

Selezionare il paese di utilizzo del telefono. La selezione viene utilizzata per preimpostazioni specifiche del paese.

**IMPORTIAL IMPOSTAZIONI DK I**  $\Gamma$  Telefonia **I** OK **I**  $\Gamma$  Nazione **I** OK **I** Con selezionare il paese **> Scegli** ( $\overline{O}$  = selezionato)

## **Display e tastiera**

#### **Screensaver**

Per la visualizzazione in stand-by sono messi a disposizione come screensaver un orologio digitale o analogico, Servizi Info e diverse immagini.

**IDE ART CONFIDENTIAL IMPOSTAZIONI A OK A CONFIDENTIAL TO A FOR A CONFIDENTIAL OR A CONFIDENTIAL A CONFIDENTIAL A Modifica** ( $\leq$  = attivato) ... poi Attivare/disattivare:  $\rightarrow$  Attiva: con selezionare On oppure Off Selezionare screensaver: **Scegli il preferito con subset de la selezionare screensaver (Orologio digitale / Orologio analogico / Servizi Info / <**immagini**> / Slideshow)** Visualizzare screensaver: **Visualiz.** Salvare l'impostazione: **Salva**

Lo screensaver si attiva circa 10 secondi dopo che il telefono è passato alla modalità stand-by.

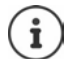

Vengono messe a disposizione tutte le immagini della cartella **Screensaver** dell'**Archivio Media-Pool**.

#### **Terminare screensaver**

**Premere brevemente** il tasto di fine chiamata  $\boxed{\bullet}$  ... viene visualizzato il display in standby

#### **Note sulla visualizzazione dei Servizi Info**

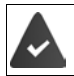

I **Servizi Info** sono attivati dal configuratore web.

Il telefono è connesso a internet.

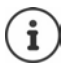

Se al momento non sono disponibili informazioni, viene visualizzato l' **Orologio digitale**, finché saranno nuovamente disponibili informazioni.

## **Attivare/disattivare l'Info Ticker**

Le informazioni di testo da internet dei **Servizi Info** impostati per lo screensaver possono essere visualizzati come testo scorrevole in stand-by.

**IDISHER AT A Impostazioni DIG A Display + Tastiera DIGK DIGK To Ticker Dights Modifica** ( $\mathbf{X} =$  attivato)

Il Ticker si avvia non appena il telefono va in stand-by. Se sul display viene visualizzata una notifica, l'Info Ticker non viene visualizzato.

## **Caratteri grandi**

Per migliorare la leggibilità, scegliere la visualizzazione di caratteri e simboli ingranditi nelle liste chiamate e nella rubrica. Sul display verrà visualizzata una sola voce ed i nomi eventualmente saranno abbreviati.

**IDE DISPLACE IMPOStazioni DOK DISPLAY + Tastiera DOK DISPLAY grandi** Modifica  $\boxed{M}$  = attivato)

### **Schemi colore**

Il display può essere visualizzato in diversi colori.

**IDISPOSED IMPOSTAZIONI DOK DISPLAY + Tastiera DOK DISPOSED Schemi di colore OK** con selezionare lo schema colore desiderato **Scegli** ( = attivato)

### **Illuminazione display**

L'illuminazione del display si attiva sempre quando il portatile viene prelevato dalla base/ supporto di ricarica oppure quando viene premuto un tasto. I **tasti numerici** premuti in questo caso vengono rilevati sul display per la preparazione alla selezione.

Attivare/disattivare l'illuminazione del display in stand-by:

 **Impostazioni OK Display + Tastiera OK Retroillumin. Display OK** con selezionare quando deve essere applicata l'impostazione (**Portatile in carica** / **Non in carica / In mod. chiamata)** con selezionare rispettivamente **On** o **Off Salva**

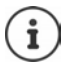

Con l'illuminazione del display attivata, il tempo di autonomia del portatile può diminuire considerevolmente.

#### **Retroilluminazione tastiera**

Impostare l'intensità di retroilluminazione della tastiera in 5 livelli.

 **Impostazioni OK Display + Tastiera OK Retroillumin.Tasti DK b** con **selezionare Luminosità** (1 - 5) **b** Salva

#### **Attivare/disattivare il blocco tasti automatico**

Bloccare la tastiera automaticamente, quando il portatile si trova in stand-by per circa 15 secondi.

 **Impostazioni OK Display + Tastiera OK Blocco tasti auto Modifica** ( = attivato)

## **Toni e segnali**

#### **Volume della conversazione**

Impostare in modo indipendente e in 5 livelli il volume di ricevitore, dispositivo viva voce o cuffie.

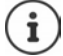

Le modifiche vengono salvate in modo permanente solo nel **Profilo Personale**.

#### **Durante una conversazione**

**Figure 2018** Regola il volume  $\blacktriangleright$  con  $\blacktriangleright$  selezionare il volume  $\blacktriangleright$  Salva  $\ldots$  l'impostazione viene salvata

#### **In stand-by**

**Figure 2** Regola il volume  $\bullet$  con  $\Box$  selezionare a cosa deve essere applicata l'impostazione **(Ricevitore / Viva voce / Auricolari con cavo)** con **subsect of selezionare il volume Salva** . . . l'impostazione viene salvata

#### oppure

 **Impostazioni OK Audio OK Regola il volume OK** con selezionare a cosa deve essere applicata l'impostazione (**Ricevitore** / **Viva voce** / **Auricolari con cavo)** con impostare il volume **Salva** 

## **Regolazione automatica del volume**

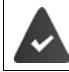

Per il volume della suoneria non è impostato Crescendo (→ [pag. 58](#page-57-0)).

Il telefono può adattare automaticamente il volume del ricevitore e della suoneria al volume dell'ambiente circostante. È possibile impostare la sensibilità con cui il telefono deve reagire a variazioni del livello di rumore (**Molto alta**, **Alta**, **Media**, **Bassa**, **Molto bassa**).

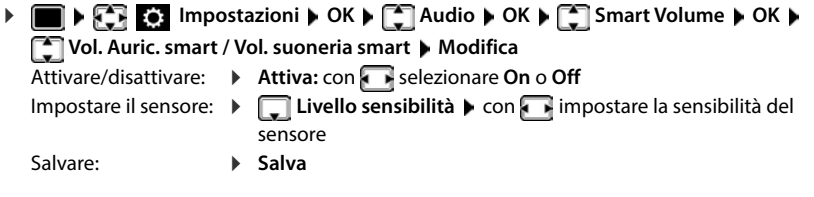

#### **Cuffie – Correzione del volume**

Adattare il volume della conversazione alle cuffie con cavo. Oltre alle impostazioni standard per il volume della conversazione, in tal modo è possibile compensare particolarità delle impostazioni audio delle cuffie.

**IMPOSE** Impostazioni **A** OK **A C** Audio **A** OK **A C** Cuffie a filo **A** con **C** impostare il volume **> Salva** 

### **Sensibilità del microfono**

Impostare la sensibilità del microfono del ricevitore o delle cuffie con cavo. In questo modo è possibile migliorare l'acustica in ambienti rumorosi o in caso di eco.

**IMPORTER** Impostazioni **DOK Audio DOK B** Sensibilità Microf. **DOK B** con selezionare a cosa deve essere applicata l'impostazione (**Ricevitore** / **Auricolari con**  cavo) con **impostare la sensibilità** Salva

#### **Profilo ricevitore/viva voce**

Selezionare i profili **ricevitore** e **viva voce**, per adattare il telefono in modo ottimale alla situazione ambientale. Verificare quale risulta essere quello più adatto alla comunicazione in corso.

 **Impostazioni OK Audio OK Profili acustici Profili del Ricevitore / Profili del VivaVoce**  $\triangleright$  **OK**  $\triangleright$  **con**  $\begin{bmatrix} 0 \\ 0 \end{bmatrix}$  **selezionare il profilo**  $\triangleright$  $Scegli (O = selezionato)$ 

**Profili del Ricevitore**: **Alta frequenza** oppure **Bassa frequenza** (parametri iniziali) **Profili del VivaVoce**: **Standard** (parametri iniziali) oppure **Eco ridotto** 

### **Suonerie**

#### <span id="page-57-0"></span>**Volume della suoneria**

Impostare volumi diversi della suoneria per chiamate interne ed esterne nonché altri collegamenti configurati (chiamate di gruppo, citofono, chiamate di emergenza) oppure impostare lo stesso volume della suoneria per tutte le chiamate esterne.

*R* **E** Impostazioni **>** OK **>**  $\begin{bmatrix} 4 \\ 1 \end{bmatrix}$  Audio **>** OK **>**  $\begin{bmatrix} 4 \\ 1 \end{bmatrix}$  Suonerie (Portatile) **>** OK **> Regola il volume • OK • selezionare Chiamate e appuntam. interni oppure selezio**nare il collegamento esterno  $\blacktriangleright$  impostare il volume in 5 livelli oppure in Crescendo (volume crescente) **Salva**

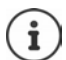

Le modifiche vengono salvate in modo permanente solo nel **Profilo Personale**.

#### **Melodia della suoneria**

Impostare suonerie diverse per chiamate interne ed esterne oppure altri collegamenti configurati (chiamate di gruppo, citofono, chiamate di emergenza) oppure impostare la stessa suoneria per tutte le chiamate esterne.

**IMPOSE IMPOSTAZIONI DK E** Audio **OK B C** Suonerie (Portatile) **b** OK **B Melodie**  $\triangleright$  OK  $\triangleright$  **C** selezionare **Chiamate interne** oppure selezionare il collegamento  $\blacktriangleright$  selezionare la rispettiva suoneria/melodia  $\blacktriangleright$  Salva

#### **Attivare/disattivare la suoneria**

#### **Disattivare permanentemente una suoneria**

Con il tasto **impostare il Profilo Silenzioso** ... nella barra di stato appare

oppure: attivare "Non disturbare"

**Audio Audio Audio Audio Audio C Non disturbare Audio Modifica** (  $\blacksquare$  = attivato)

#### **Attivare permanentemente una suoneria**

Con il tasto **in impostare il Profilo Volume alto** o il **Profilo Personale** 

#### **Disattivare la suoneria per la chiamata attuale**

**Premere Silenzia** oppure il tasto di fine chiamata

#### **Attivare/disattivare il tono di attenzione (Beep)**

Invece della suoneria, attivare un tono di attenzione (Beep):

**▶** Con il tasto profilo selezionare **A** Profilo Silenzioso ▶ premere Beep entro 3 secondi . . . nella barra di stato appare

Disattivare nuovamente il tono di attenzione: **Con il tasto profilo cambiare profilo** 

### **Attivare/disattivare la vibrazione**

Le chiamate in arrivo e le altre notifiche vengono segnalate tramite la vibrazione.

**IMPORTIVES** Impostazioni **AUDIO Audio AUDIO AUDIO AUDIO AUDIO Modifica** ( $\overline{\mathbf{M}}$  = attivata)

#### **Attivare/disattivare i toni di avviso**

Il portatile segnala acusticamente le diverse attività e situazioni. Questi toni di avviso possono essere attivati o disattivati indipendentemente l'uno dall'altro.

**IMPORTA IMPOSTAZIONI DOK DELL'Audio DOK DELL'ITOni di avviso DOK... poi** Tono dei tasti: **If**  $\rightarrow$  **Tono dei tasti:** con selezionare **On** oppure **Off** Tono di conferma/errore dopo l'inserimento, tono di avviso alla ricezione di un nuovo messaggio:  $\blacktriangleright$  **Toni di conferma**  $\blacktriangleright$  con **s** selezionare **On** oppure **Off** Tono di avviso quando il tempo disponibile per la conversazione è inferiore ai 10 minuti (ogni 60 secondi): **Batteria scarica con selezionare On** oppure Off Tono di avviso, quando il portatile si trova al di fuori della portata della base:  $\blacktriangleright \Box$  **Fuori copertura:** con selezionare **On** oppure **Off** Salvare l'impostazione: **Salva**

## **Accettazione automatica di una chiamata**

Con l'accettazione automatica di una chiamata, il portatile accetta una chiamata in entrata non appena viene prelevato dal supporto di ricarica.

 **Impostazioni OK Telefonia OK Solleva e Parla Modifica**  $(**M**)$  = attivato)

Indipendentemente dall'impostazione **Solleva e Parla,** il collegamento viene interrotto riponendo il portatile nel supporto di ricarica. Eccezione: tenere premuto il tasto viva voce  $\blacksquare$ mentre si ripone il portatile e tenere premuto per altri 2 secondi.

## **Attivare/disattivare la segnalazione LED**

Segnalare visivamente le chiamate in arrivo con il LED (per es. in un ambiente rumoroso).

**IDE DESERVED IMPOSTAZIONI DOK DESERVED TELEFONIA DOK DESERVED DESERVED Modifica** ( $\overline{\mathbf{M}}$  = attivata)

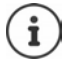

Le modifiche vengono salvate in modo permanente solo nel **Profilo Personale**.

## **Numeri per chiamate d'emergenza**

È possibile inserire fino a tre numeri di telefono come numeri per chiamate d'emergenza che possono essere selezionati anche quando è attivo il blocco tasti protetto da PIN.

**IMPORTER COMPOSTAZIONI DE LA CONFLIGE COMPONER COMPOSTATION OK ▶ con**  $\begin{bmatrix} \bullet \\ \bullet \end{bmatrix}$  **selezionare la voce (--- = voce vuota) ▶ Modifica ▶ con**  $\begin{bmatrix} \bullet \\ \bullet \end{bmatrix}$  **inserire il nome** per il numero per chiamate d'emergenza  $\bullet \Box$  con  $\overline{\mathbb{F}_1}$ inserire il numero di telefono  $\bullet$ **Salva**

Cancellare una voce: Cancellare nome e numero di telefono con **Salva** 

## **Selezione rapida per numeri e funzioni**

## **Assegnare numeri telefonici ai tasti della tastiera (selezione rapida)**

Nei tasti  $\begin{bmatrix} 0 & - \end{bmatrix}$ e da  $\begin{bmatrix} 2 & a \end{bmatrix}$  può essere associato un **numero presente in rubrica** per poterlo chiamare in modo rapido.

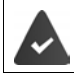

Il tasto della tastiera a cui si vuole associare il numero è vuoto.

Premere **a lungo** il tasto della tastiera a cui associare il numero

#### oppure

**P** premere **brevemente** il tasto della tastiera **p** premere il tasto funzione Chiamata rapida

Si apre la rubrica telefonica.

**EXECON SERVIS ENCORE OR OCE DE OK DE EVENTUALMENTE CON SERVICE SERVICES OF OR OCE . . . la** voce è stata associata al tasto della tastiera.

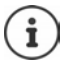

Se successivamente la voce della rubrica viene cancellata, questo non ha effetto sull'assegnazione al tasto.

#### **Selezionare un numero**

Premere **a lungo** il tasto della tastiera . . . il numero viene selezionato immediatamente

#### oppure

 premere il tasto della tastiera **brevemente** . . . sul tasto funzione sinistro viene visualizzato il numero/il nome (eventualmente abbreviato)premere il tasto funzione . . . il numero viene selezionato

#### **Modificare l'assegnazione di un tasto**

- **Premere brevemente** il tasto della tastiera interessato **Modifica** ... si apre la rubrica telefonica . . . opzioni possibili: Modificare l'assegnazione:
	- - **▶ con selezionare la voce ▶ OK ▶ eventualmente selezionare il** numero **OK**

Cancellare l'assegnazione:

**Cancella**

## **Assegnare funzioni ai tasti funzione / Modificare l'assegnazione**

In standby il tasto destro e sinistro del display sono configurati con una **funzione**. La configurazione può essere modificata.

 In stand-by premere **a lungo** il tasto funzione sinistro o destro . . . si apre la lista delle possibili assegnazioni dei tasti  $\blacktriangleright$  con  $\lceil \frac{2}{3} \rceil$  selezionare una funzione  $\blacktriangleright$  **OK**viene modificata la configurazione del tasto del display

Funzioni possibili: **Sveglia**, **Ripeti il numero**, **Rubrica del portatile** . . . Ulteriori funzioni sono disponibili in **Altre funzioni**

#### **Avviare la funzione**

In stand-by: premere il tasto funzione **brevemente** . . . la funzione assegnata viene avviata.

## **Controllare la codifica DECT**

Se la funzione viene attivata, il portatile verifica se la connessione DECT con la base è sicura, cioè se è codificata. In caso negativo, compare un messaggio sul display.

**IMPORTA Impostazioni DK I C** Sistema **I** OK **I Contr. sicurezza Modifica** ( $\overline{M}$  = attivato)

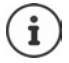

Se si utilizza un ripetitore senza codifica, la verifica di sicurezza deve essere disattivata.

Se, con verifica di sicurezza attivata, la codifica sulla base viene disattivata in un secondo momento, ad es. poiché deve essere collegato un ripetitore, sul portatile viene visualizzato il messaggio **Info sulla sicurezza Premere INFO**.

**Info** ... viene chiarita la situazione **> Sicur. Off** ... la verifica di sicurezza viene disattivata

#### **Durante una conversazione**

La disattivazione della codifica sulla base durante una conversazione viene segnalata con un tono di segnalazione e un messaggio sul display.

Continuare la conversazione: **Sì** Interrompere la conversazione: **No**

In assenza di reazione, la conversazione viene interrotta automaticamente dopo un determinato periodo di tempo.

Verificare lo stato di sicurezza durante una conversazione:

 Premere il tasto cancelletto **molto a lungo** . . . lo stato di sicurezza viene visualizzato sul display

## **Modificare il PIN del portatile**

Il portatile è protetto con un PIN dall'uso non autorizzato. Il PIN del portatile deve essere inserito per es. per disattivare il blocco tasti.

Modificare il PIN a 4 cifre del portatile (impostazioni iniziali: **0000**):

**IDENTS** Impostazioni • OK  $\blacktriangleright$  **C** Sistema • OK  $\blacktriangleright$  **C** PIN del portatile • OK  $\blacktriangleright$ con **inserite il PIN attuale • OK • con inserire il nuovo PIN del portatile • OK** 

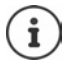

Dopo cinque tentativi errati di inserire il PIN del portatile viene avviato un timer di 15 secondi. Ogni ulteriore tentativo errato raddoppia il timer fino a un ritardo massimo di otto ore tra i tentativi di inserimento del PIN.

## **Resettare il portatile**

Resettare impostazioni individuali e modifiche apportate.

**IMPOSE CONSTANTS Impostazioni**  $\triangleright$  OK  $\triangleright$   $\begin{bmatrix} \cdot \\ - \end{bmatrix}$  Sistema  $\triangleright$  OK  $\triangleright$   $\begin{bmatrix} \cdot \\ - \end{bmatrix}$  Reset del portatile  $\triangleright$  OK  $\triangleright$ 

**Sì** . . . vengono ripristinati i parametri iniziali del telefono

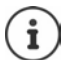

Le seguenti impostazioni non vengono inizializzate:

- la registrazione del telefono sulla base
- data e ora
- le voci della rubrica telefonica e le liste delle chiamate

## **Resettare il portatile allo stato di consegna**

Resettare tutte le impostazioni e i dati personali.

**IMPOSE CONSTANTS** Impostazioni **DOK D** C Sistema **DOK D** Cancella cuffie **DOK** con inserire il PIN attuale **OK**

Vengono cancellati tutti i dati utente, le liste, la rubrica e la registrazione del portatile sulla base. Viene avviata la procedura guidata di registrazione.

## **Aggiornamento del telefono via radio (SUOTA)**

Il telefono supporta l'aggiornamento del firmware tramite connessione radio DECT con la base/ il router (SUOTA = Software Update Over The Air).

Il telefono verifica se è disponibile un nuovo firmware per il portatile. In caso affermativo, viene visualizzato un messaggio.

Avviare l'aggiornamento del firmware scegliendo **Sì**.

Attivare/disattivare la verifica automatica di nuovo firmware:

**IMPOSE Aggiornam. Portatile Impostazioni A** OK **Aggiornam. Portatile OK** ▶  $\boxed{\cdot}$  Ctrl.automatico ▶ OK ▶ Modifica ( $\boxed{\cdot}$  = attivato)

#### **Avvio manuale dell'aggiornamento del firmware**

**IF A SIM** Impostazioni **A** OK **A**  $\Gamma$  Sistema **A** OK **A**  $\Gamma$  Aggiornam. Portatile **OK** ▶  $\Box$  Aggiorna ▶ OK ▶ OK . . . se è disponibile un nuovo firmware viene avviato l'aggiornamento

L'aggiornamento può richiedere fino a 30 minuti, durante i quali il telefono può essere utilizzato con delle restrizioni.

#### **Controllare la versione di firmware**

**IF IMPOSTATION AREA** Impostazioni **DIA** OK **P** Sistema **P** OK **P**  $\begin{bmatrix} 0 \\ 0 \end{bmatrix}$  Aggiornam. Portatile **OK Versione attuale OK** . . . viene visualizzata la versione di firmware del portatile

# **Appendice**

# **Assistenza clienti e supporto**

Avete domande?

Potrete ricevere informazioni e un supporto rapido consultando le presenti istruzioni per l'uso o il sito [gigaset.com/pro](https://www.gigaset.com/pro).

Per informazioni sui vari argomenti

- Products (Prodotti)
- Documents (Documentazione)
- Interop (Interoperabilità)
- **Firmware**
- FAQ (Domande frequenti)
- Support (Supporto)

consultate il sito [wiki.gigasetpro.com.](http://wiki.gigasetpro.com)

In caso di domande più complesse relative al vostro prodotto Gigaset potete rivolgervi al vostro rivenditore specializzato.

# **Indicazioni del fornitore**

## **Direttive Comunitarie**

Si certifica la conformità del prodotto a tutte le Direttive Europee in vigore e relative leggi di recepimento nazionali quali CE, ErP (Ecodesign), RAEE2, RoHS, Batterie, Reach, ove applicabili (vedere apposite dichiarazioni ove richiesto).

### **Dichiarazione CE di Conformità**

Con la presente, Gigaset Communications GmbH dichiara che i seguenti tipi di apparecchi radio sono conformi alla direttiva 2014/53/UE:

Gigaset R700H PRO

Questo terminale è progettato per la connessione e l'uso, in Italia e in Svizzera, con la rete telefonica analogica (RTG).

Ogni requisito specifico del Paese è stato tenuto in debita considerazione.

Copia integrale della dichiarazione CE di conformità è disponibile al seguente indirizzo Internet: [www.gigaset.com/docs.](https://www.gigaset.com/docs)

Aprire il file "Italian Declarations of Conformity" per cercare ciò che vi serve. Qualora il documento non fosse disponibile significa che il prodotto è internazionale e quindi va cercato nel file **"International Declarations of Conformity"**. Verificare la presenza di ciò che vi serve in entrambe i file. Qualora si tratti di un terminale composto da parti separate come la base ed il portatile potrebbe essere disponibile un documento per ognuna delle parti.

In caso di dubbi o problemi potete richiedere la dichiarazione CE telefonando al Servizio Clienti.

## **Certificazione SAR**

Questo apparato è un ricetrasmettitore radio conforme a tutti i requisiti internazionali vigenti sulla limitazione dell'esposizione della popolazione ai campi elettromagnetici come forma di protezione della salute. Sono state considerate sia le direttive Europee EN sia le raccomandazioni sviluppate e verificate da organizzazioni scientifiche indipendenti, ove applicabili data la bassa potenza emessa, nel corso di studi scientifici e valutazioni regolari ed esaustive. I limiti sono parte di una lista di raccomandazioni più estesa per la protezione della popolazione. L'unità di misura indicata dal Consiglio Europeo per quando riguarda il limite per i dispositivi mobili è il "Tasso di assorbimento specifico" (SAR) e il limite è stabilito in 2,0 W/Kg su circa 10 grammi di tessuto. Risponde alle direttive della Commissione Internazionale per la Protezione dalle Radiazioni Non Ionizzanti (ICNIRP).

In considerazione delle potenze estremamente basse rispetto ai limiti considerati sicuri dalle norme internazionali si ritiene che gli eventuali apparati portatili di questo tipo possano essere utilizzati a diretto contatto con il corpo senza rischio alcuno.

Ai portatori di apparati elettromedicali ad uso personale, che siano impiantati o no, è sempre comunque consigliato il parere del costruttore dell'apparato e/o del medico specialista di fiducia che considererà anche lo stato di salute di ogni singolo paziente in caso di patologie conclamate.

## **Protezione dei dati**

Per noi di Gigaset la protezione dei dati dei nostri clienti è molto importante. Proprio per questo motivo garantiamo che tutti i nostri prodotti vengano sviluppati secondo il principio della protezione dei dati fin dalla progettazione ("Privacy by Design"). Tutti i dati che raccogliamo vengono utilizzati per migliorare i nostri prodotti. In questo contesto assicuriamo che i dati vengano protetti e siano utilizzati unicamente per mettere a disposizione dei clienti un servizio o un prodotto. Sappiamo quale percorso compiono i dati nell'azienda e garantiamo che questo sia sicuro, protetto e conforme alle prescrizioni sulla protezione dei dati.

Il testo completo della direttiva sulla protezione dei dati è disponibile al seguente indirizzo Internet: [www.gigaset.com/privacy-policy](https://www.gigaset.com/privacy-policy)

## **Tuteliamo l'ambiente**

### **Il nostro modello ambientale di riferimento**

Gigaset Communications GmbH si è assunta la responsabilità sociale di contribuire ad un mondo migliore. Il nostro agire, dalla pianificazione del prodotto e del processo, alla produzione e distribuzione fino allo smaltimento dei prodotti a fine vita tengono conto della grande importanza che diamo all'ambiente.

In Internet, all'indirizzo [www.gigaset.com,](https://www.gigaset.com) è possibile trovare notizie relative ai prodotti ed ai processi Gigaset rispettosi dell'ambiente.

## **Certificazioni della fabbrica che ha costruito il vostro apparato**

Il vostro telefono è stato interamente progettato e costruito in **GERMANIA** da Gigaset Communications nella modernissima fabbrica di Bocholt, fabbrica a bassissimo impatto ambientale e ad altissimo contenuto tecnologico.

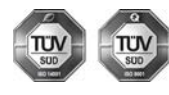

Gigaset Communications GmbH è certificata in conformità alle norme internazionali ISO 14001 e ISO 9001.

**ISO 14001 (Certificazione Ambientale):** da settembre 2007.

**ISO 9001 (Certificazione del Sistema Qualità):** da febbraio 1994.

Le certificazioni sono state rilasciate dal TÜV SÜD Management Service GmbH, uno dei più autorevoli Organismi Certificatori Indipendenti a livello mondiale.

#### **Informazioni agli utenti per lo smaltimento di apparati e pile o accumulatori a fine vita**

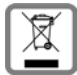

**Eco-contributo RAEE e Pile assolto ove dovuto N° Iscrizione Registro A.E.E.: IT08010000000060 N° Iscrizione Registro Pile: IT09060P00000028 Ai sensi del D. Lgs. 14-03-2014, n. 49: "Attuazione della Direttiva RAEE 2 2012/19/ UE sui rifiuti di apparecchiature elettriche ed elettroniche", e del D. Lgs. 20-11-**

**2008, n. 188 "Attuazione della Direttiva 2006/66/CE concernente pile, accumulatori e relativi rifiuti" e successivi emendamenti.**

Il simbolo del cassonetto barrato riportato sull'apparecchiatura, pila e accumulatore o sulla sua confezione indica che sia l'apparecchiatura, sia le pile/accumulatori in essa contenuti, alla fine della propria vita utile devono essere raccolti separatamente dagli altri rifiuti.

L'utente dovrà, pertanto, conferire i suddetti prodotti giunti a fine vita agli idonei centri di raccolta differenziata dei rifiuti elettrici ed elettronici, oppure riconsegnarli al rivenditore (nel caso di apparecchiatura, al momento dell'acquisto di una nuova di tipo equivalente, in ragione di uno a uno).

Con riferimento alle pile/accumulatori in uso l'apparato è stato progettato in modo tale da renderle facilmente rimovibili.

Il presente manuale riporta informazioni dettagliate sulla tipologia di batterie da utilizzare, sul loro uso corretto e sicuro ed infine come rimuoverle dal prodotto.

L'utente dovrà conferire apparecchiature e pile/accumulatori giunte a fine vita agli idonei centri di raccolta differenziata predisposti dalle autorità competenti.

L'adeguata raccolta differenziata per l'avvio successivo dell'apparecchiatura e delle pile/accumulatori dismessi al riciclaggio, al trattamento e allo smaltimento ambientalmente compatibile contribuisce ad evitare possibili effetti negativi sull'ambiente e sulla salute e favorisce il reimpiego e/o riciclo dei materiali di cui essi sono composti.

Lo smaltimento abusivo di apparecchiature, pile ed accumulatori da parte dell'utente comporta l'applicazione delle sanzioni di cui alle normative di legge vigenti.

Gli utenti professionali che, contestualmente alla decisione di disfarsi delle apparecchiature a fine vita, effettuino l'acquisto di prodotti nuovi di tipo equivalente adibiti alle stesse funzioni, potranno concordare il ritiro delle vecchie apparecchiature contestualmente alla consegna di quelle nuove.

#### **Etichettatura ambientale imballaggi**

Come previsto dal D.Lgs. 116/2020, le informazioni relative al corretto smaltimento e riciclo del packaging sono consultabili sul sito Gigaset al seguente link: [www.gigaset.com/packaging](https://www.gigaset.com/packaging)

#### **Smaltimento (solo per la Svizzera)**

Il pacchetto batterie non va tra i rifiuti domestici. Prestate attenzione alle norme pubbliche per l'eliminazione dei rifiuti, che potete ottenere presso il vostro Comune oppure presso il rivenditore dove avete acquistato il prodotto.

#### **Nota concernente il riciclaggio**

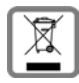

Questo apparecchio non deve in nessun caso essere eliminato attraverso la spazzatura normale alla fine della propria funzione.

Lo si deve invece portare o ad un punto di vendita oppure ad un punto di smaltimento per apparecchi elettrici e elettronici secondo l'ordinanza concernente la restituzione, la ripresa e lo smaltimento degli apparecchi elettrici ed elettronici (ORSAE).

I materiali sono riutilizzabili secondo la propria denominazione. Con la riutilizzazione, o tutt'altro impiego di questi materiali, contribuite in maniera importante alla protezione dell'ambiente.

## **Cura**

Pulire l'apparecchio con un panno **umido** oppure antistatico. Non usare solventi o panni in microfibra. Non utilizzare in **nessun caso** un panno asciutto poiché si potrebbero generare cariche elettrostatiche.

In rari casi il contatto dell'apparecchio con sostanze chimiche può determinare un'alterazione della superficie. La varietà di prodotti chimici disponibili sul mercato e la loro continua evoluzione non consente di verificare quale sia l'effetto che l'uso di ogni singola sostanza potrebbe causare.

È possibile eliminare con cautela i danni alle superfici lucide con i lucidanti per display dei telefoni cellulari.

# **Contatto con liquidi**

Il portatile è protetto dagli spruzzi d'acqua; tuttavia se dovesse venire a contatto con liquidi, spegnerlo immediatamente e scollegare tutte le spine eventualmente presenti (corrente e/o linea telefonica) quindi:

- **1 Spegnerlo e staccare tutti i cavi dall'apparecchio.**
- **2 Togliere le batterie e lasciare il coperchio delle batterie aperte.**
- 3 Lasciar defluire il liquido dall'apparato.
- 4 Asciugare tutte le parti.
- 5 Conservare l'apparato **per almeno 72 ore** con il vano batterie (se presenti) aperto e la tastiera (se presente) rivolta verso il basso in un luogo caldo e asciutto (**assolutamente non** in forno).
- **6 Provare ad accendere l'apparato solo quando è ben asciutto, in molti casi sarà possibile rimetterlo in funzione.**

I liquidi, tuttavia, lasciano residui di ossidazioni interne causa di possibili problemi funzionali. Ciò può avvenire anche se l'apparato viene tenuto (anche immagazzinato) ad una temperatura troppo bassa, infatti, quando viene riportato a temperatura normale, al suo interno può formarsi della condensa che può danneggiarlo. Tali problemi, conseguenti da ossidazioni per contatto con liquidi o umidità, non sono coperti da garanzia.

# **Dati tecnici**

#### **Batteria**

Tecnologia: 2 x AAA NiMH Tensione: 1,2 V Capacità: 750 mAh

#### **Autonomia/tempi di ricarica del portatile**

Il tempo di funzionamento del portatile dipende da capacità ed età delle batterie e dal comportamento degli utilizzatori. (Tutti i tempi sono indicazioni massime.)

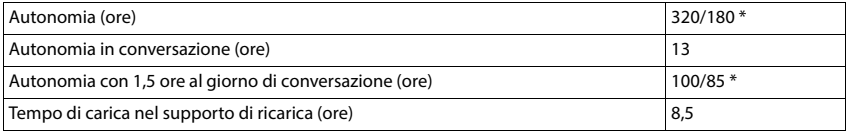

\* con la funzione **Zero radiazioni** disattivata / con la funzione **Zero radiazioni** attivata, senza illuminazione del display in standby e durante la conversazione

### **Consumo di corrente del portatile nel supporto di ricarica**

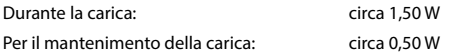

#### **Dati tecnici generali**

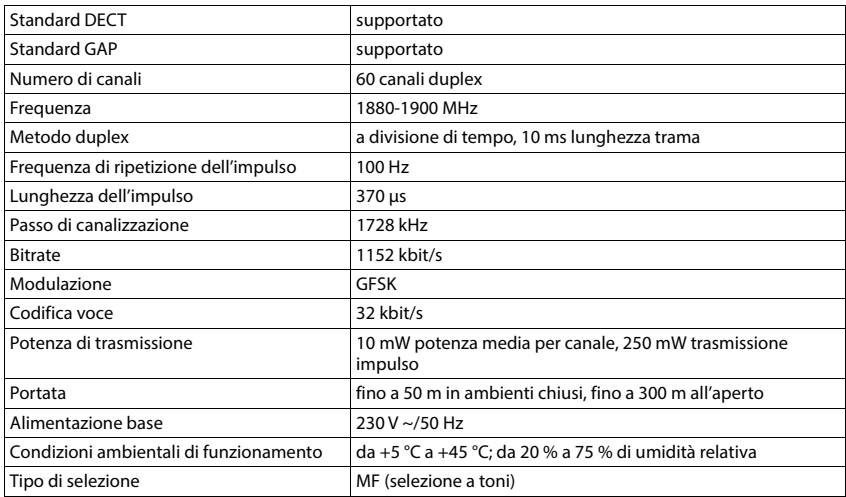

#### **Bluetooth**

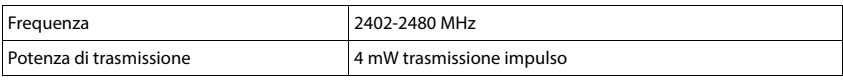

## **Alimentatore di rete del portatile**

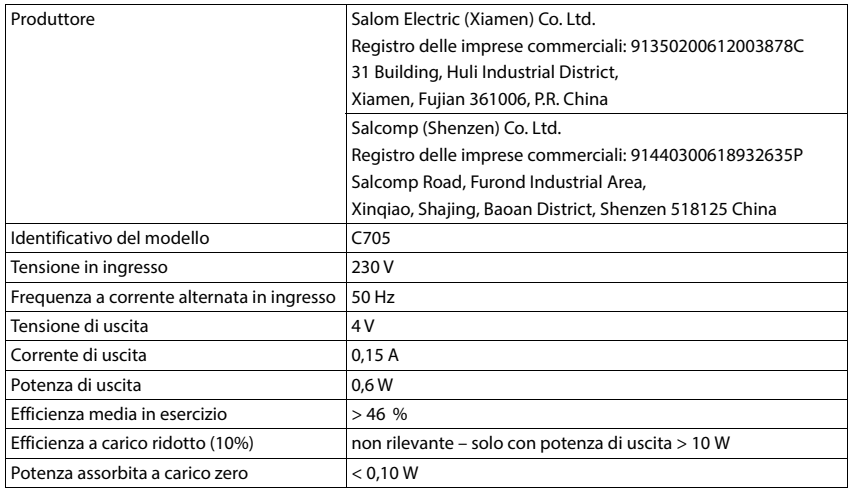

## **Tabella set di caratteri**

Il set di caratteri utilizzato nel portatile dipende dalla lingua impostata.

#### **Scrittura standard**

Premere più volte il tasto corrispondente.

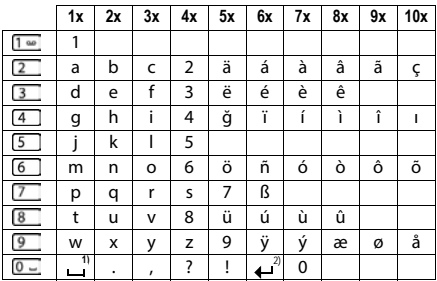

1) spazio vuoto

2) a capo

**COL** 

# **Accessori**

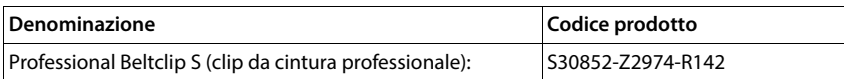

# **Simboli del display**

I seguenti simboli vengono visualizzati a seconda delle impostazioni, della condizione d'uso del telefono e della base al quale è collegato.

#### **Simboli nella barra di stato**

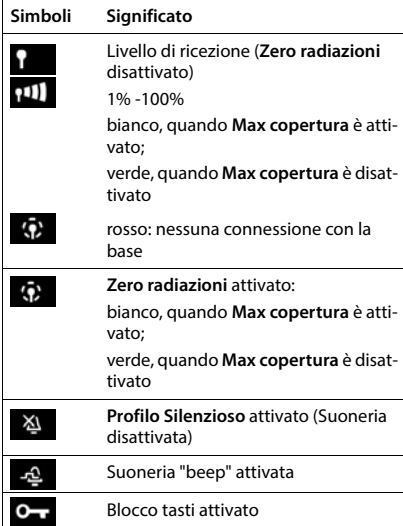

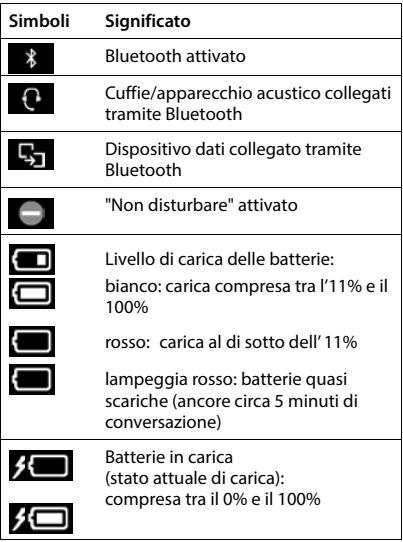

### **Simboli dei tasti funzione**

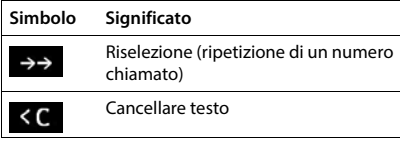

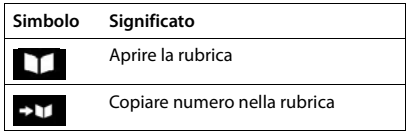

### **Simboli del display per segnalare** . . .

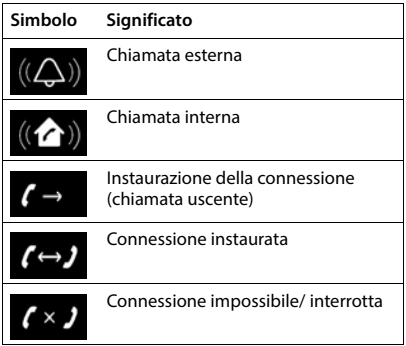

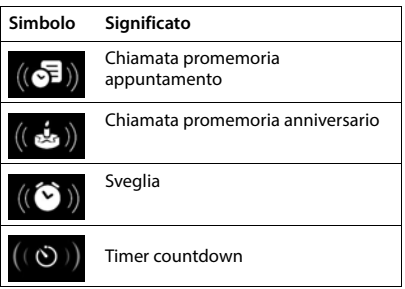

## **Ulteriori simboli del display**

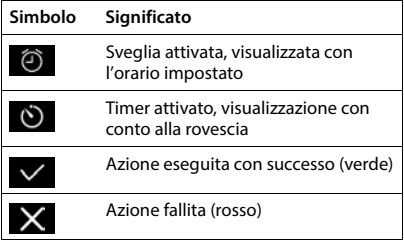

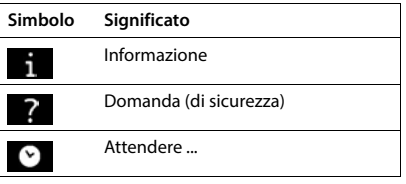
# **Albero del menu**

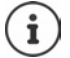

Non tutte le funzioni descritte nelle istruzioni per l'uso sono disponibili in tutti i paesi e con tutti gli operatori di rete.

#### Aprire il menu principale: in stand-by premere

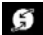

#### **Servizi di rete**

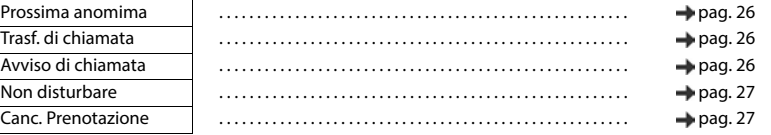

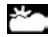

**Centro Info** Gigaset N870 IP PRO può fornire funzioni specifiche per le aziende.

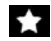

#### **Altre funzioni**

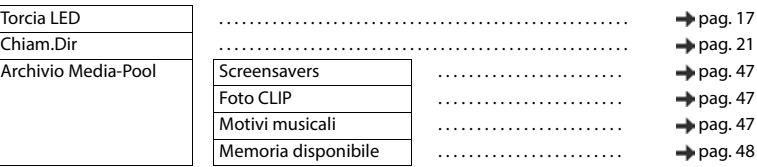

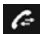

#### **Liste chiamate**

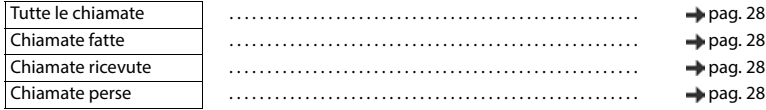

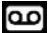

#### **Segret. Telefonica**

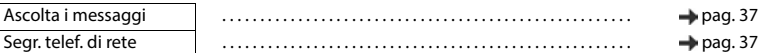

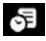

#### **SE** Organizer

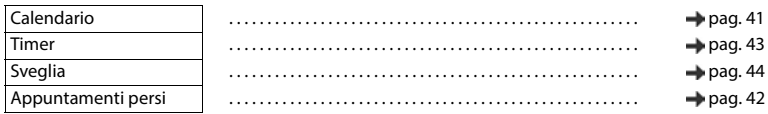

### **Contatti**

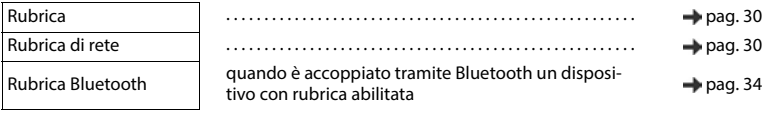

### **Impostazioni**

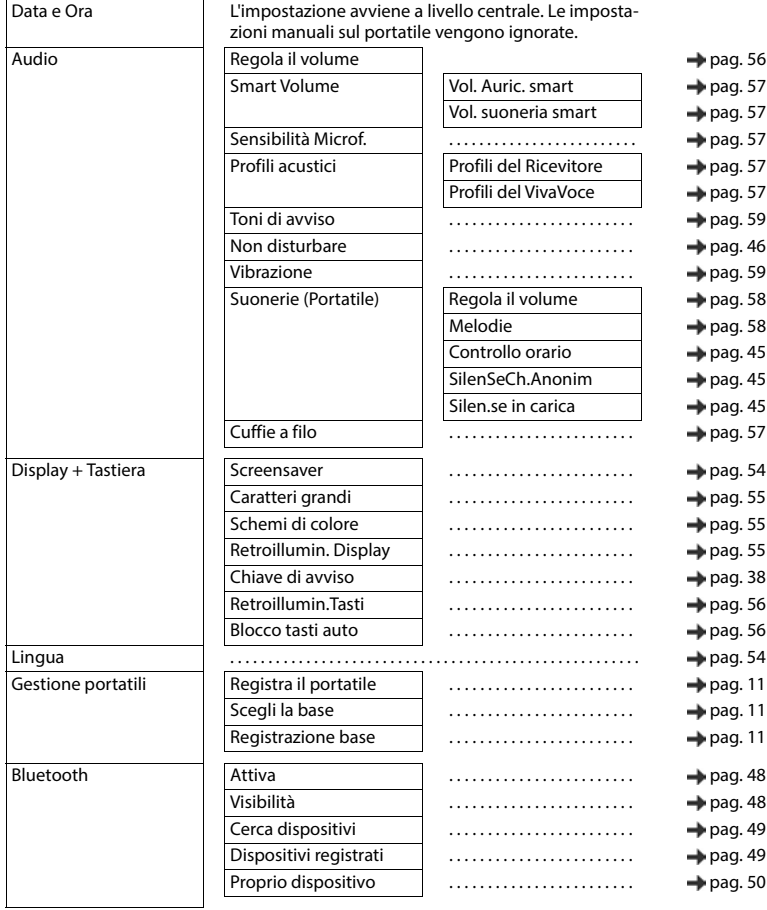

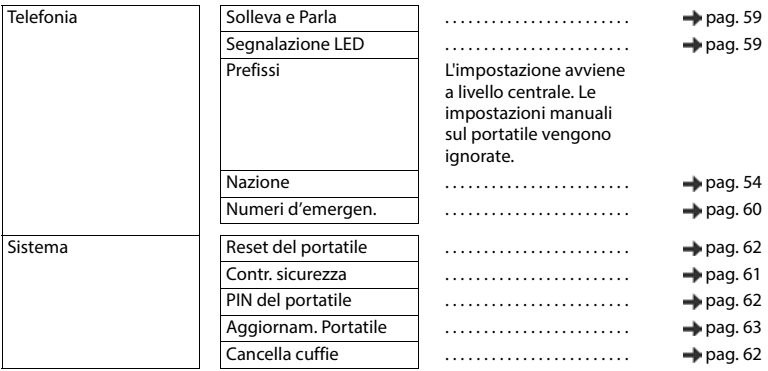

 $\overline{\phantom{a}}$ 

# **Indice**

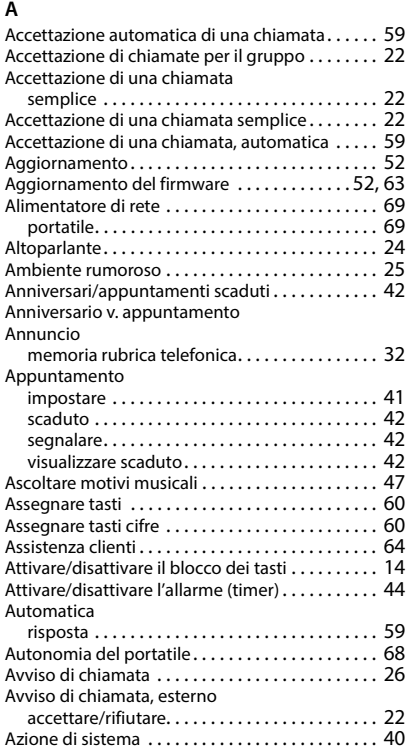

### **B**

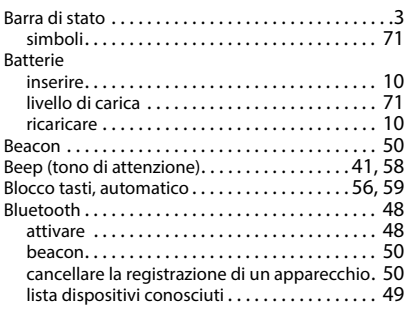

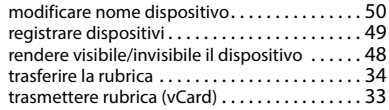

#### **C**

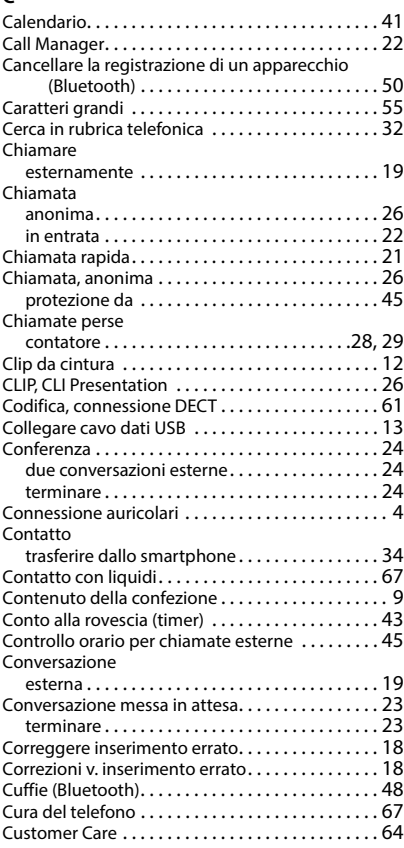

### **D**

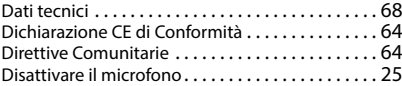

#### Display

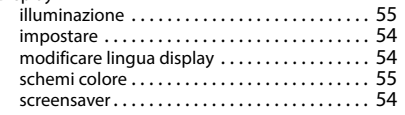

### **E**

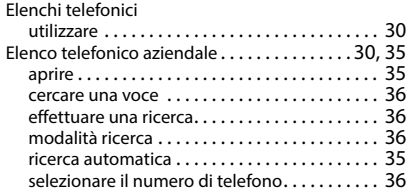

### **F**

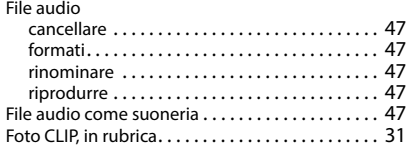

## **G**

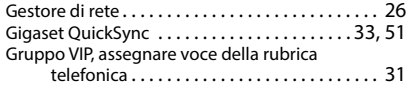

### **I**

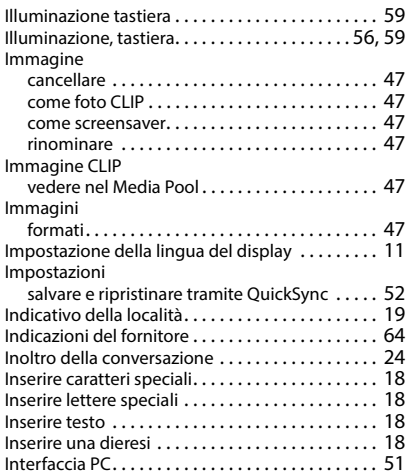

#### **L**

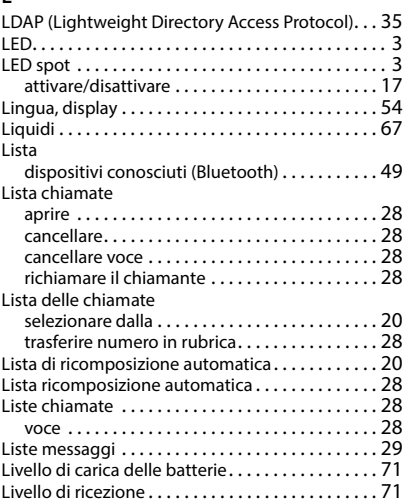

#### **M**

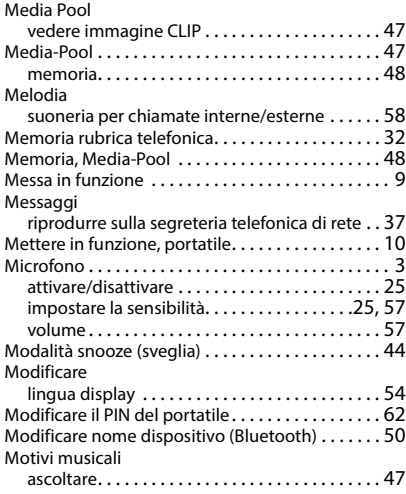

#### **N**

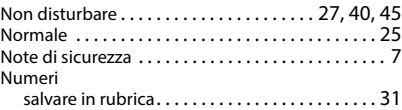

#### **Indice**

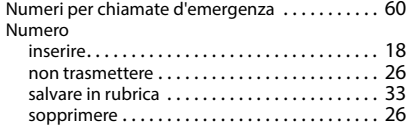

### **O**

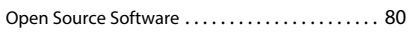

#### **P**

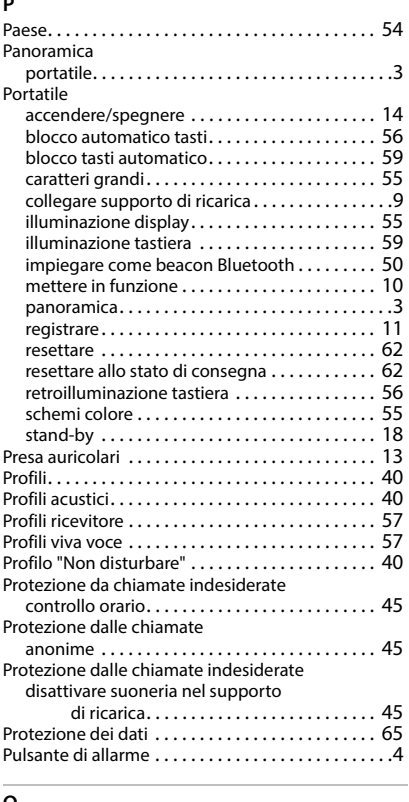

#### **Q**

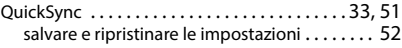

#### **R**

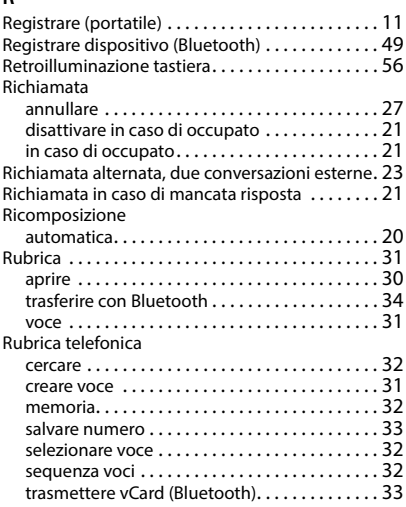

### **S**

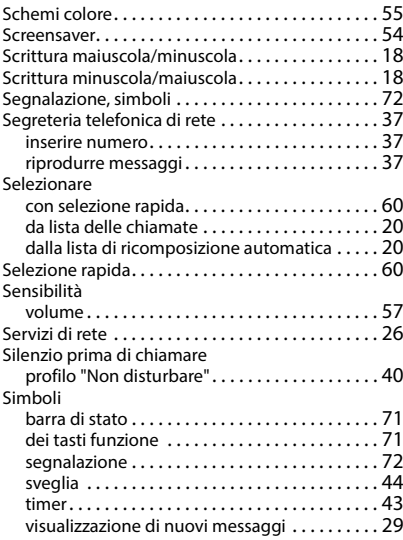

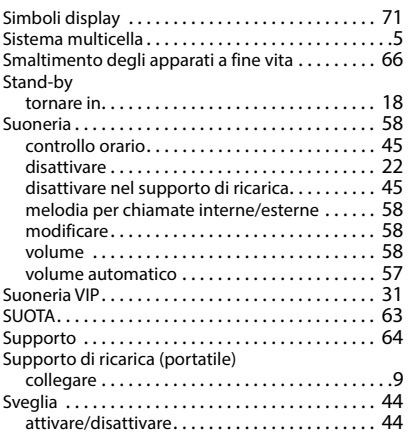

#### **T**

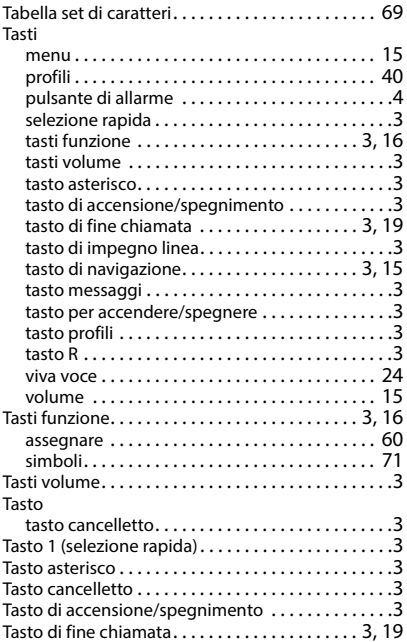

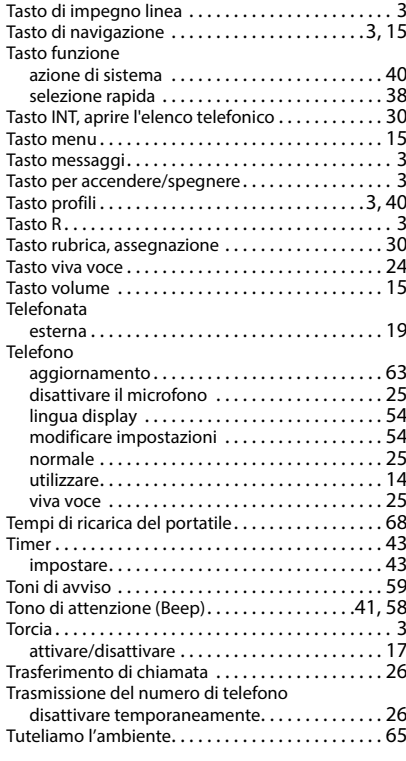

#### **V**

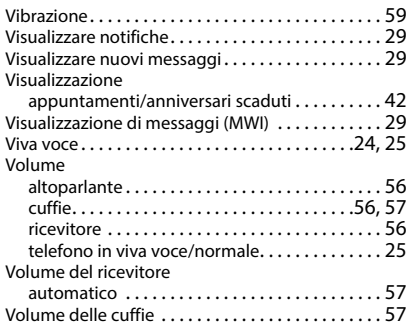

Gigaset si riserva il diritto di modificare le caratteristiche tecniche del prodotto e il contenuto del presente documento senza preavviso.

# <span id="page-79-0"></span>**Open Source Software**

#### **Generale**

Il vostro dispositivo Gigaset contiene anche del software Open Source soggetto a diverse condizioni di licenza. La concessione dei diritti di utilizzo per quanto riguarda il software Open Source, che vanno al di là dell'utilizzo del dispositivo nella forma fornita da Gigaset Communications GmbH, sono regolati dalle relative condizioni di licenza del software Open Source. Le relative condizioni di licenza sono riportate di seguito in questo documento nella loro forma originale.

I termini e le condizioni dei concessionari di licenza software Open Source, contengono regolarmente esclusioni di responsabilità. Per la versione LGPL 2.1, l'esclusione di responsabilità recita, ad esempio, quanto segue:

"This library is distributed in the hope that it will be useful, but WITHOUT ANY WARRANTY; without even the implied warranty of MERCHANTABILITY or FITNESS FOR A PARTICULAR PURPOSE. See the GNU Lesser General Public License for more details."

È fatta salva da ciò ogni responsabilità di Gigaset Communications GmbH.

#### **Note sulle licenze e sul copyright**

Il vostro apparecchio Gigaset contiene degli Open Source Software. Le relative condizioni di licenza sono riportate di seguito in questo documento nella loro forma originale.

#### **Licence texts**

Copyright (c) 2001, Dr Brian Gladman < >, Worcester, UK. All rights reserved.

#### LICENSE TERMS

The free distribution and use of this software in both source and binary form is allowed (with or without changes) provided that:

1. distributions of this source code include the above copyright notice, this list of conditions and the following disclaimer;

2. distributions in binary form include the above copyright notice, this list of conditions and the following disclaimer in the documentation and/or other associated materials;

3. the copyright holder's name is not used to endorse products built using this software without specific written permission.

#### DISCLAIMER

This software is provided 'as is' with no explicit or implied warranties in respect of its properties, including, but not limited to, correctness and fitness for purpose.

-------------------------------------------------------------------------

Issue Date: 29/07/2002

#### Issued by

Gigaset Communications GmbH Frankenstraße 2, D-46395 Bocholt

#### © Gigaset Communications GmbH 2022

Subject to availability. All rights reserved. Rights of modification reserved. [gigaset.com/pro](https://gigaset.com/pro)